# CR 35/HD-CR 35 NDT Plus

Руководство по монтажу и эксплуатации

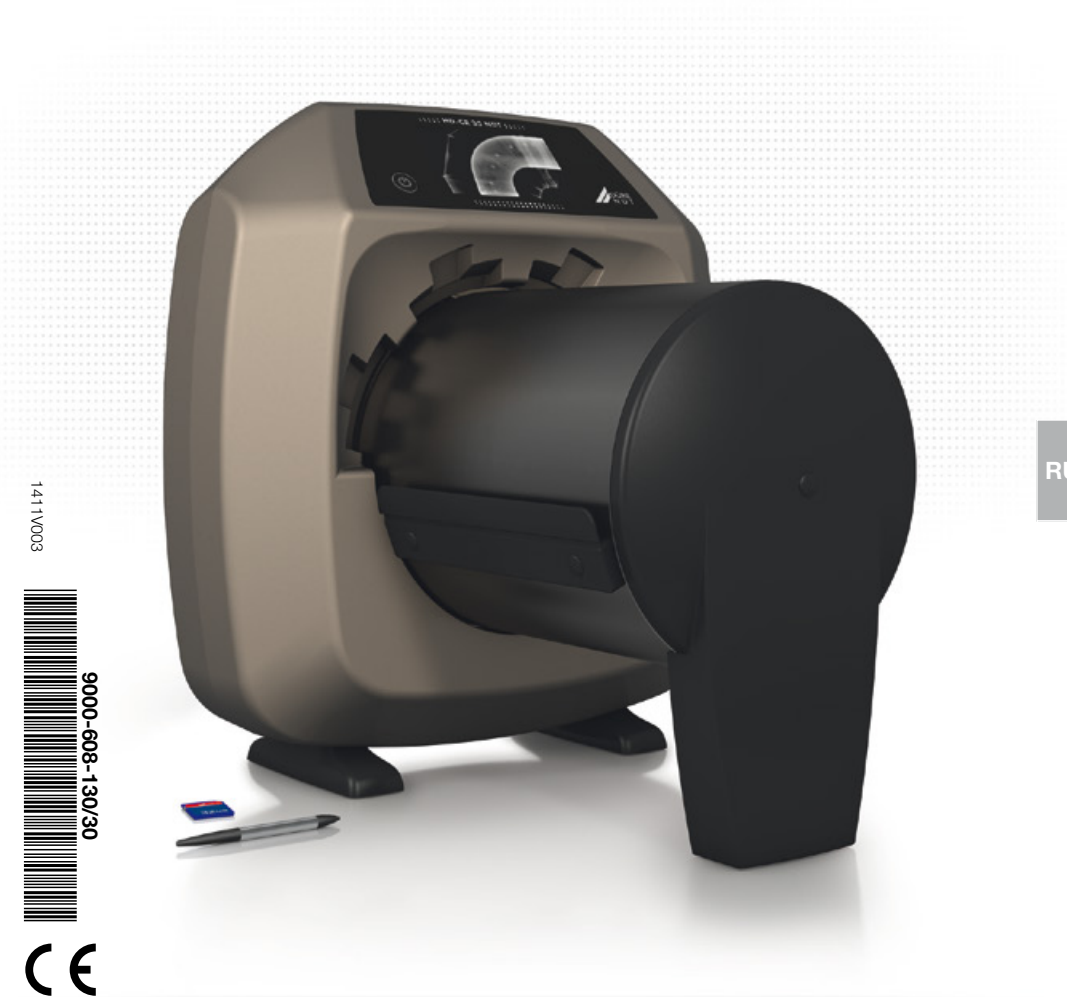

hand<br>made in Germany

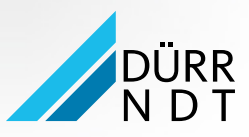

## Содержание

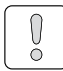

## [Важная информация](#page-4-0)

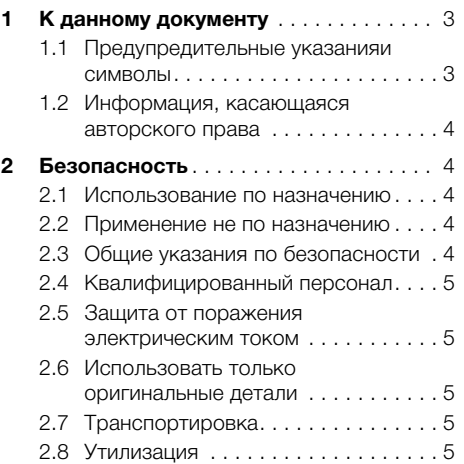

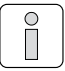

## [Описание продукта](#page-7-0)

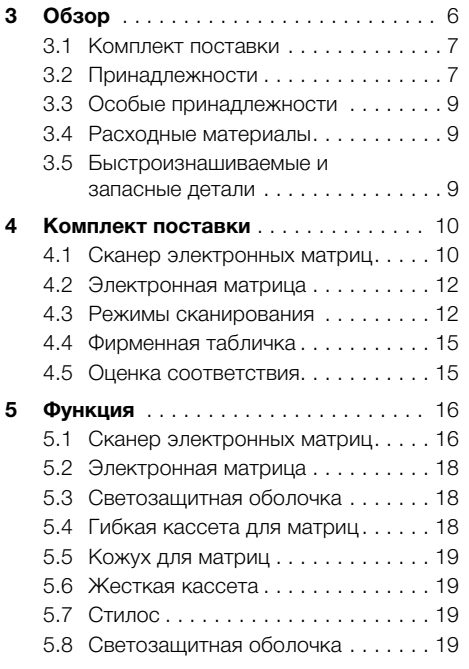

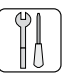

## [Монтаж](#page-21-0)

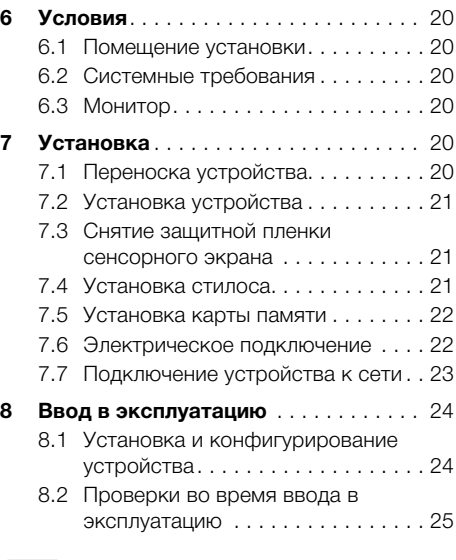

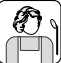

## [Эксплуатация](#page-27-0)

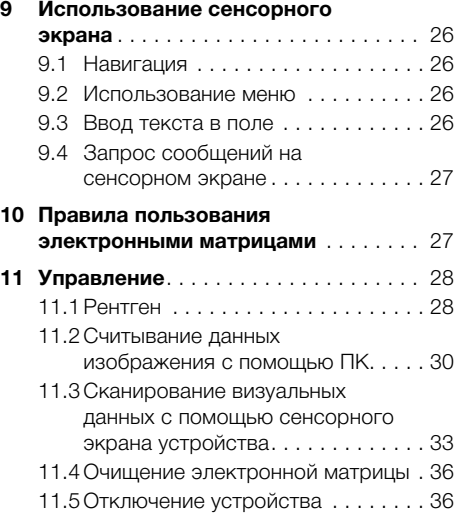

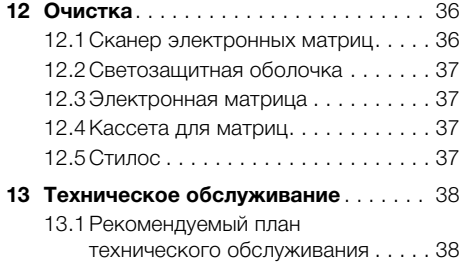

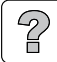

## [Поиск неисправностей](#page-40-0)

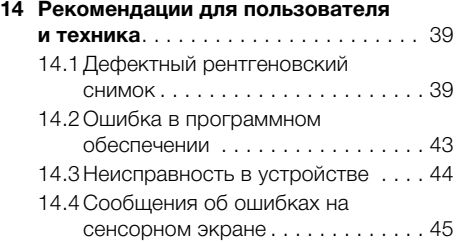

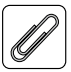

RU

## [Приложение](#page-47-0)

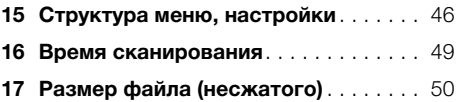

<span id="page-4-0"></span>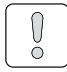

## Важная информация

#### К данному документу 4

Данное руководство по монтажу и эксплуатации является неотъемлемой частью устройства. Оно соответствует конструкции устройства и состоянию техники на момент первого ввода в эксплуатацию.

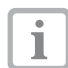

В случае несоблюдения указаний и рекомендаций настоящего руководства по монтажу и применению фирма Dürr NDT не гарантирует безопасную работу устройства и не несет ответственности за его функционирование.

Перевод руководства выполнен с учетом современного уровня знаний. Основополагающим является немецкий вариант текста. Фирма Dürr NDT не несет ответственности за переводческие ошибки.

#### $1.1$ Предупредительные указанияи символы

#### Предупредительные указания

Предупредительные указания в данном документе указывают на возможную опасность травмирования людей и причинения материального ушерба имушеству.

Они снабжены следующими предупредительными символами:

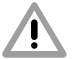

Символ предупреждения общего характера

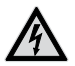

Предупреждение об опасном электрическом напряжении

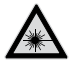

Предупреждение о воздействии лазерных лучей

Предупредительные указания составлены следующим образом:

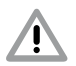

#### СИГНАЛЬНОЕ СЛОВО Описание типа и источника **ОПАСНОСТИ**

Ниже представлены возможные последствия игнорирования предупредительных указаний

• Следует соблюдать данные мероприятия лля избежания опасности. Сигнальное слово подразделяет предупредительные указания на четыре степени опасности:

#### $O<sub>II</sub>ACHO$

Непосредственная Опасность серьезных травм или смерти

#### - ПРЕДУПРЕЖДЕНИЕ

Возможная опасность серьезных травм и смерти

#### $-$  OCTOPOЖНО

Опасность легких травм

- ВНИМАНИЕ Опасность крупного ушерба имуществу

#### Прочие символы

Данные символы применяются в документе или в устройстве

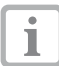

Указание, например особая информация, касающаяся экономического использования устройства.

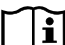

Обращать внимание на информацию в сопроводительной документации.

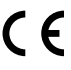

Маркировка СЕ

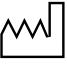

Дата изготовления

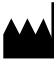

Произволитель

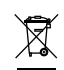

Утилизировать надлежащим образом в соответствии с директивой ЕС (2002/96/EG-WEEE).

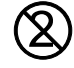

Использовать только один раз.

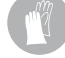

Использовать защитные перчатки.

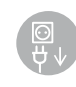

Перед открыванием устройство обесточить (напр. вынуть сетевой штеkep).

Допуск ETL

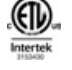

COOTBETCTBYET UL STD 61010-1 СЕРТИФИЦИРОВАНО ПО CAN/CSA STD C22:2 NO 61010-1

#### <span id="page-5-0"></span>Этикетка

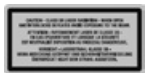

Класс лазера ЗВ

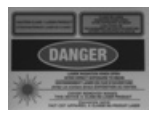

Предупреждение о воздействии лазерных лучей Закрытое устройство: класс лазера 1 Открытое устройство: класс лазера ЗВ

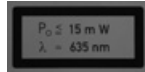

Информация о лазерном источнике

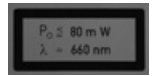

Информация о лазерном источнике

## 1.2 Информация, касающаяся авторского права

Все указанные схемы, технологии, названия, программное обеспечение и устройства охраняются авторскими правами.

Перепечатывание руководства по монтажу и эксплуатации или его отдельных частей разрешается лишь с письменного согласия фирмы DÜRR NDT.

#### 2 Безопасность

Фирма Dürr NDT разработала и сконструировала устройство таким образом, что при надлежащем обращении исключается любая опасность. Тем не менее могут возникнуть прочие риски. Поэтому необходимо соблюдать следующие указания.

#### $2.1$ Использование по назначению

Устройство предназначено исключительно для оптического считывания и обработки визуальных данных рентгеносканирующей пленки в промышленной сфере.

## 2.2 Применение не по назначению

Другое или выходящее за рамки названного использование считается использованием не по назначению. За возникшие вследствие этого повреждения производитель не несет никакой ответственности. Убытки берет на себя пользователь

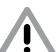

### **ПРЕДУПРЕЖДЕНИЕ**

Опасность взрыва в результате воспламенения горючих материалов

• Запрещается эксплуатировать устройство в помещениях, где в воздухе могут содержаться или присутствуют горючие примеси, например в операционных.

• Устройство не предназначено для применения в медицинских и ветеринарных областях.

Предварительный просмотр рентгеновского изображения на сенсорном экране не годится для обследования.

## 2.3 Общие указания по безопасности

- При эксплуатации устройства следует соблюдать директивы, законы, распоряжения и предписания, действующие в месте применения.
- Перед каждым применением проверять функционирование и состояние устройства.
- Устройство не модифицировать и не изме-**HATH**
- <span id="page-6-0"></span>• Соблюдать руководство по монтажу и эксплуатации.
- Руководство по монтажу и эксплуатации должно быть в любой момент доступно обслуживающему персоналу.

## 2.4 Квалифицированный персонал

#### Управление

Лица, которые эксплуатируют устройство, должны гарантировать на основании своего образования и опыта его безопасное и надлежащее обслуживание.

• Каждый пользователь обязан пройти инструктаж по правилам обращения с устройством.

#### Монтаж и ремонт

• Монтаж, настройка, изменение, расширения и ремонт устройства должен осуществляться фирмой Dürr NDT или одним из её уполномоченных представителей.

## 2.5 Защита от поражения электрическим током

- При выполнении работ с устройством необходимо соблюдать соответствующие инструкции по электрической безопасности.
- Немедленно заменить поврежденные провода и штепсельные устройства.

## 2.6 Использовать только оригинальные детали

- Использовать только указанные фирмой Dürr NDT и допущенные к применению принадлежности и особые принадлежности.
- Использовать только оригинальные быстроизнашиваемые и запасные детали. *Результат:*

Т

Фирма Dürr NDT не несет ответственности за повреждения, которые произошли в случае использования недопущенных к применению принадлежностей, особых принадлежностей или иных не оригинальных быстроизнашиваемых и запасных деталей.

## 2.7 Транспортировка

Оригинальная упаковка надежно защищает устройство от повреждений во время транспортировки.

При необходимости оригинальная упаковка может быть заказана в фирме Dürr NDT.

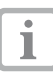

За повреждения при транспортировке по причине дефектной упаковки фирма Dürr NDT не несет ответственности и в течение гарантийного срока.

- Перевозить устройство только в оригинальной упаковке.
- Упаковку хранить вдали от детей.
- Не подвергать устройство сильной тряске.

## 2.8 Утилизация

#### Устройство

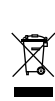

Устройство утилизировать надлежащим образом. На территории Европейской экономической зоны утилизировать устройство в соответствии с положениями Директивы ЕС 2002/96/EG (WEEE).

• В отношении надлежащей утилизации следует обращаться в фирму Dürr NDT или к специализированному дистрибьютору стоматологического оборудования.

#### Электронная матрица

Рентгеносканирующая пленка содержит соединения бария.

- Рентгеносканирующую пленку утилизировать надлежащим образом в соответствии с действующими в месте применения директивами.
- В Европе рентгеносканирующая пленка утилизируется согласно коду утилизации 090199 "Прочие, не указанные отходы". Возможна утилизация в качестве бытового мусора.

RU

<span id="page-7-0"></span>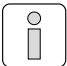

## Описание продукта

Обзор

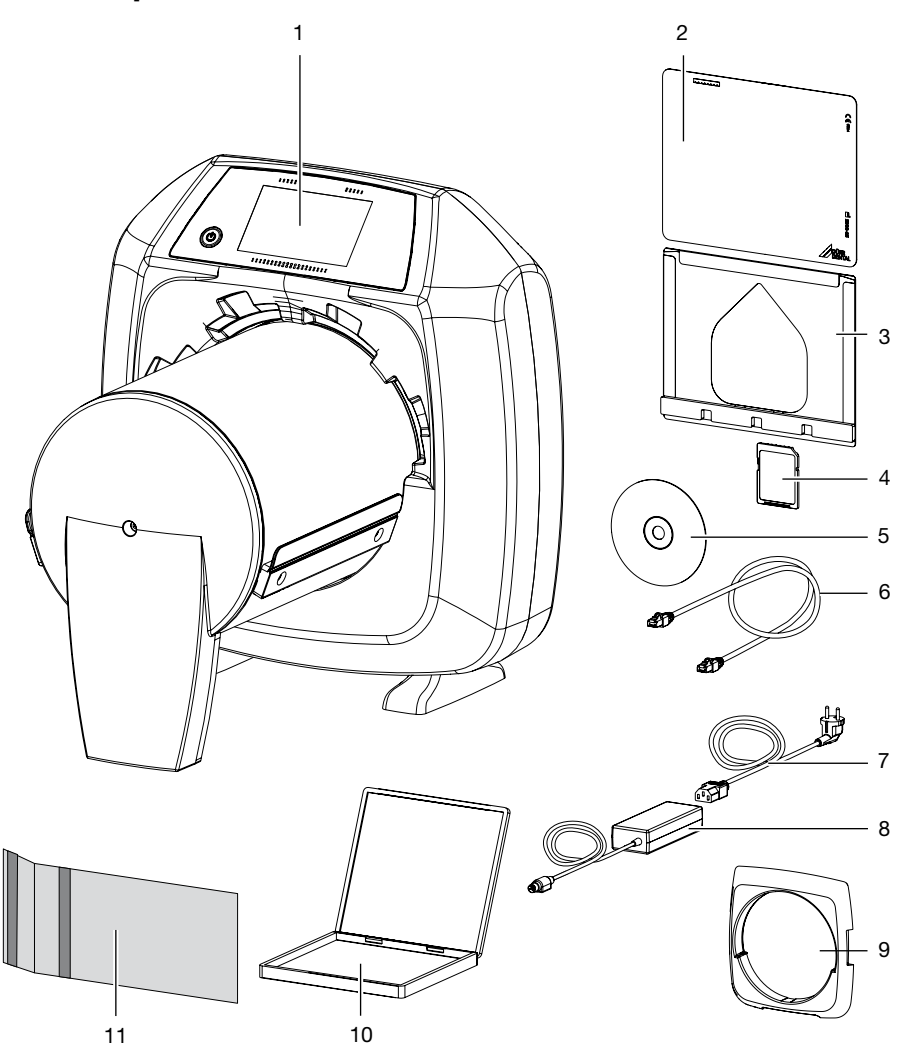

- Сканер пленок передачи изображений CR 35 NDT Plus / HD-CR 35 NDT Plus
- Электронная матрица
- Кассета для матриц
- Карта памяти SDHC
- ПО обработки изображений D-Tect (демо-версия)
- Сетевой кабель
- Сетевой кабель
- Блок питания
- Светозащитная бленда (установлена на устройстве)
- Жесткая кассета
- Кожух для матриц

## <span id="page-8-0"></span>3.1 Комплект поставки

В объем поставки входят следующие компоненты (возможны изменения вследствие применения региональных предписаний и постановлений, регламентирующих ввоз):

#### Сканер пленок передачи изображений CR 35 NDT Plus . . . . . . . . . . . . . . . . 2134-60

- Базовое устройство CR 35 NDT
- Сетевой кабель
- Карта памяти SDHC
- Стилос
- Блок питания
- Сетевой кабель (исполнение в зависимости от страны)
- Чистящие салфетки IP
- Руководство по монтажу и эксплуатации
- Краткое руководство

#### Сканер пленок передачи изображений HD-CR 35 NDT Plus

- . . . . . . . . . . . . . . . . . . . . . . . . . . . . . . 2134-61
- Базовое устройство HD-CR 35 NDT
- Сетевой кабель
- Карта памяти SDHC
- Стилос
- Блок питания
- Сетевой кабель (исполнение в зависимости от страны)
- Чистящие салфетки IP
- Руководство по монтажу и эксплуатации
- Краткое руководство

## <span id="page-8-1"></span>3.2 Принадлежности

Следующие компоненты необходимы для работы устройства в зависимости от применения:

Карта памяти SDHC . . . . . . . . . 9000-134-18

#### Программа обработки изображений

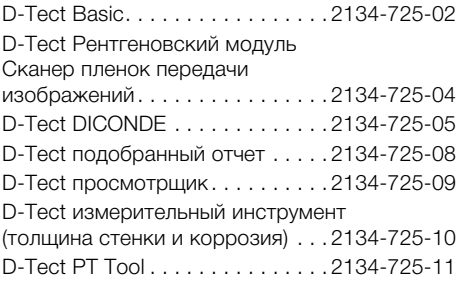

#### Электронные матрицы

#### *Нормального разрешения*

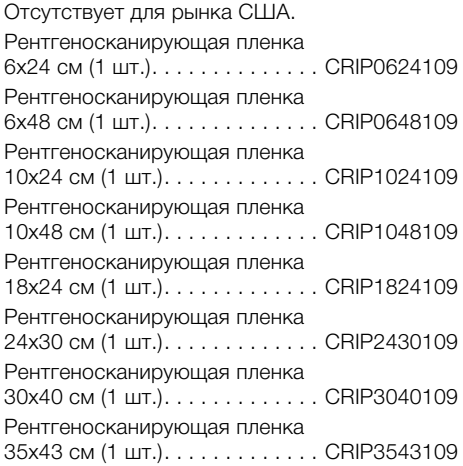

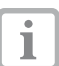

Прочие форматы рентгеносканирующих пленок по запросу

#### *Высокого разрешения*

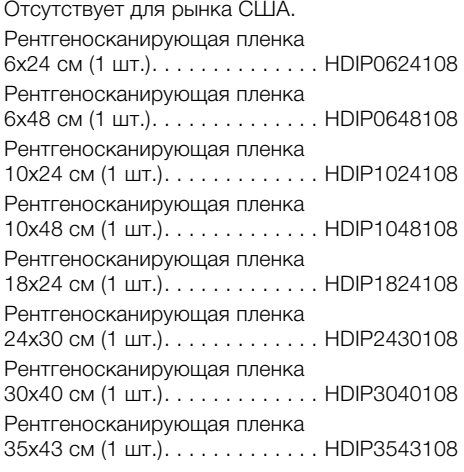

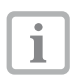

Прочие форматы рентгеносканирующих пленок по запросу

#### Описание продукта

ĥ

#### *Нормального разрешения (H CR)*

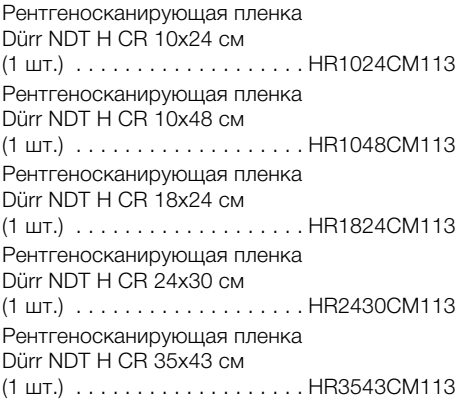

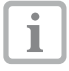

Прочие форматы рентгеносканирующих пленок по запросу

#### *Высокого разрешения (X HD)*

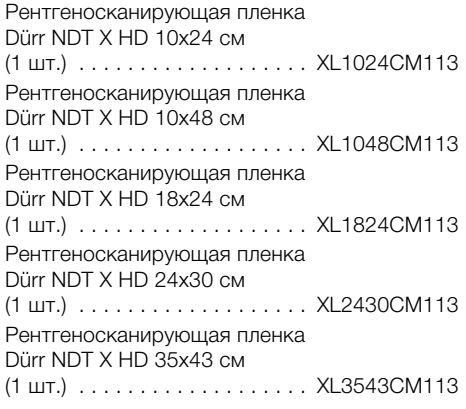

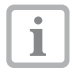

RU

Прочие форматы рентгеносканирующих пленок по запросу

#### *Высокочувствительная (G CR)*

Рентгеносканирующая пленка Dürr NDT G CR 10x24 см  $(1 \text{ шT.}) \dots \dots \dots \dots \dots \dots \text{GP1024}$ CM113 Рентгеносканирующая пленка Dürr NDT G CR 10x48 см  $(1 \text{ µT.}) \dots \dots \dots \dots \dots \dots \dots \text{GP1048}$ CM113 Рентгеносканирующая пленка Dürr NDT G CR 18x24 см  $(1 \text{ µT.}) \dots \dots \dots \dots \dots \dots \text{GP1824C}$ M113 Рентгеносканирующая пленка Dürr NDT G CR 24x30 см (1 шт.) GP2430CM113 Рентгеносканирующая пленка Dürr NDT G CR 35x43 см (1 шт.) GP3543CM113

T

Прочие форматы рентгеносканирующих пленок по запросу

#### Кассета для матриц

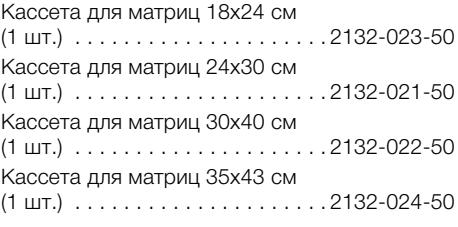

#### <span id="page-9-0"></span>Светозащитные оболочки

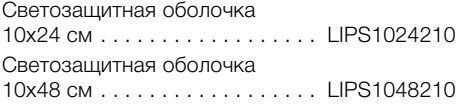

## <span id="page-10-0"></span>3.3 Особые принадлежности

Следующие компоненты могут использоваться с устройством в качестве опции: Сетевой кабель (5 м) 9000-118-036 CR 35 Руководство (метрический) . . . . . . . . . . . . . . . 2134-105-00

### Жесткие кассеты

Жесткая кассета 18x24 см (1 шт.) KUNKA182408 Жесткая кассета 24x30 см (1 шт.) KUNKA243007 Жесткая кассета 30x40 см (1 шт.) KUNKA304010 Жесткая кассета 35x43 см (1 шт.) KUNKA354307

### Кожух для матриц

Кожух для пленки 10x24 см (4 шт.) 2134-021-00 Кожух для пленки 10x48 см (4 шт.) 2134-023-00 Кожух для пленки 24x30 см (4 шт.) 2134-024-00 Кожух для пленки 30x40 см (4 шт.) 2134-033-00 Кожух для пленки 35x43 см (4 шт.) 2134-034-00 Кожух для пленки 6x24 см (1 шт.) NACS0624107 Кожух для пленки 6x48 см (4 шт.) NACS0648107 Кожух для пленки 18x24 см (1 шт.) NACS1824107

## 3.4 Расходные материалы

Следующие материалы изнашиваются при работе устройства и их следует дозаказывать:

#### Светозащитные оболочки

смотри ["Светозащитные оболочки"](#page-9-0)

### Очистка

Чистящие салфетки IP (10 шт.)CCB351A1001 Прочие чистящие средства можно приобрести через фирму Orochemie ([www.orochemie.](www.orochemie.de) [de\)](www.orochemie.de).

## 3.5 Быстроизнашиваемые и запасные детали

Набор светозащитных щеток . . 2134-205-00Е Набор амортизаторов. . . . . . . . 2134-305-00Е Набор зубчатых ремней . . . . . . 2134-315-00Е Набор приводных ремней (4 шт.) 2134-993-50

### Электронные матрицы

смотри ["3.2 Принадлежности"](#page-8-1)

#### Кассета для матриц

смотри ["3.2 Принадлежности"](#page-8-1)

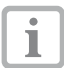

Прочая информация по запасным деталям предоставляется по запросу

## <span id="page-11-1"></span><span id="page-11-0"></span>4 Комплект поставки

## <span id="page-11-2"></span>4.1 Сканер электронных матриц

## Электрические характеристики устройства

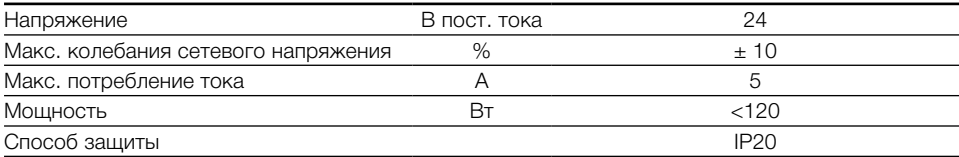

## Электрические характеристики, блок питания

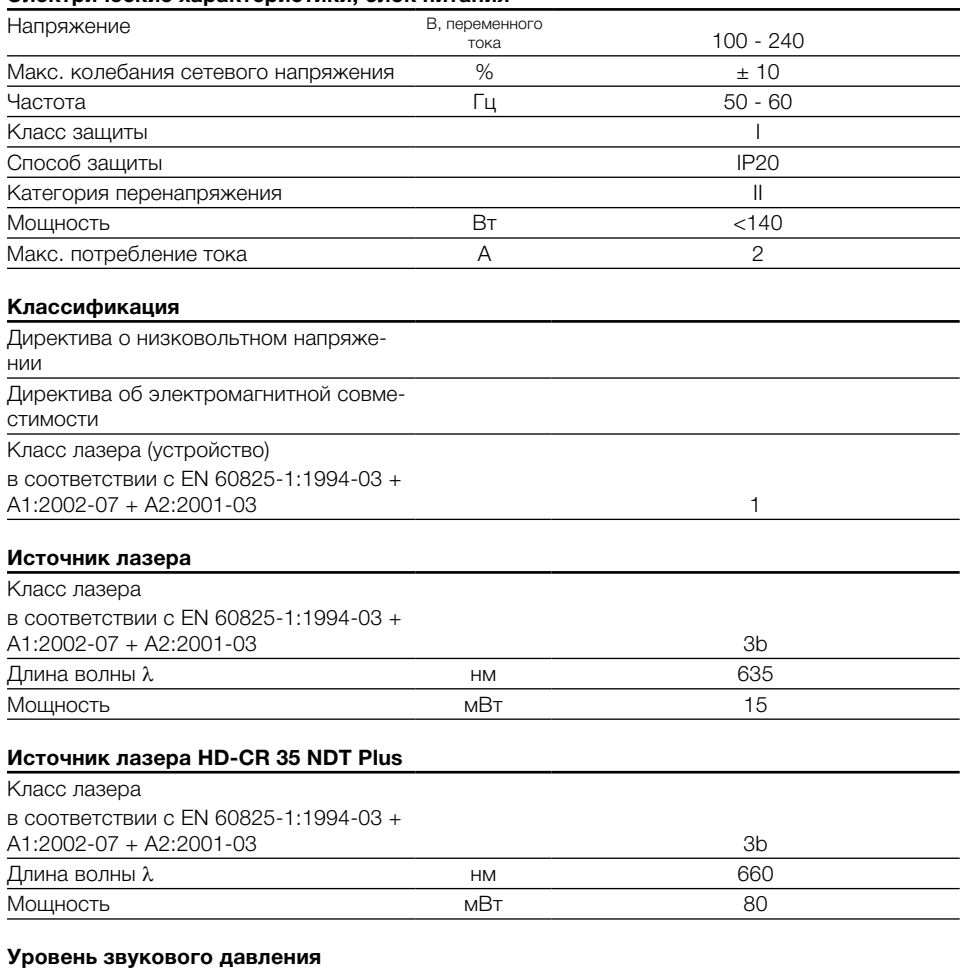

## Режим ожидания **от продажно произведить на произведения** дБ(A) от произведения о Готов к считыванию дБ(A) прибл. 37 При считывании и прибл. 55

10 9000-608-130/30 1411V003

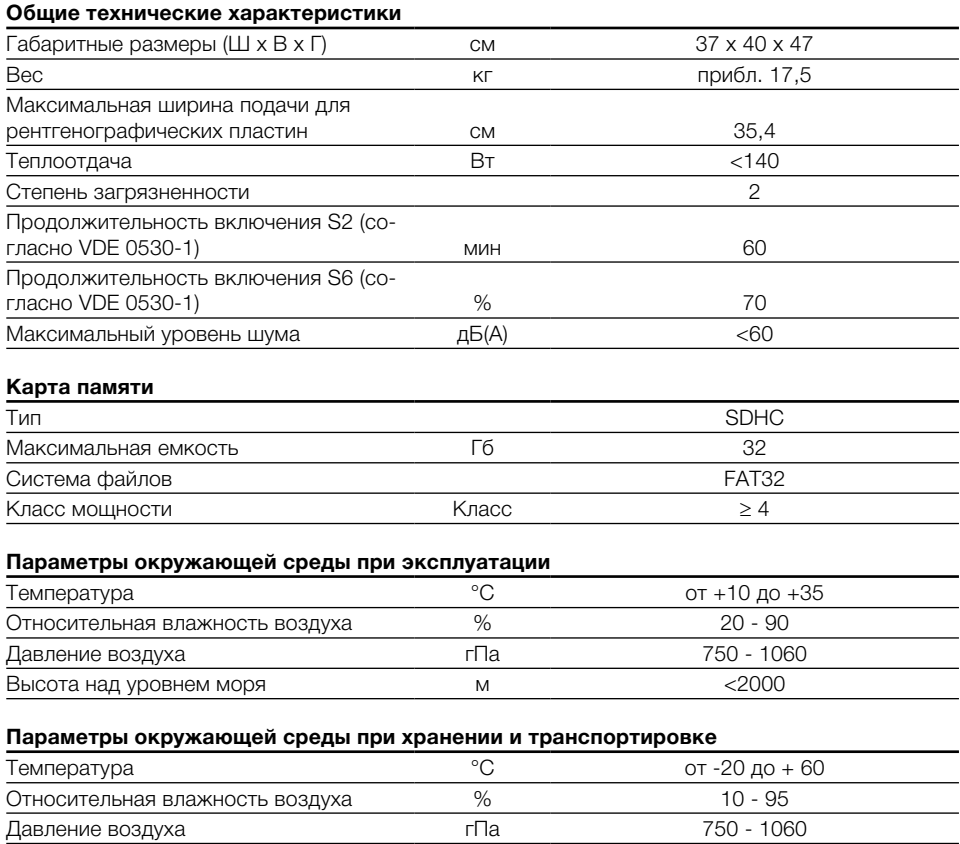

Высота над уровнем моря м <16000

RU

## <span id="page-13-2"></span><span id="page-13-0"></span>4.2 Электронная матрица

#### Параметры окружающей среды при

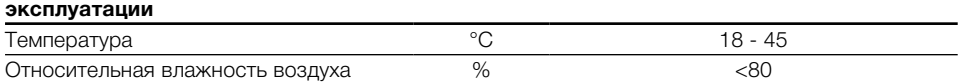

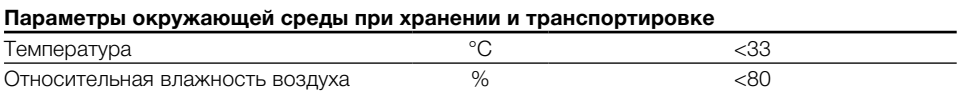

## <span id="page-13-1"></span>4.3 Режимы сканирования

Приведенные режимы сканирования представляют собой стандартную конфигурацию. Они могут настраиваться в зависимости от применения. Поэтому приведенные режимы сканирования могут отличаться от фактически сохраненных режимов сканирования устройства. Также приведены не все параметры режима сканирования. Прочую информацию о режимах сканирования можно получить в фирме DÜRR NDT.

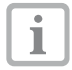

В зависимости от источника рентгеновского излучения, условий съемки и типа рентгеносканирующей пленки можно изменять основу пространственного разрешения.

### CR 35 NDT Plus

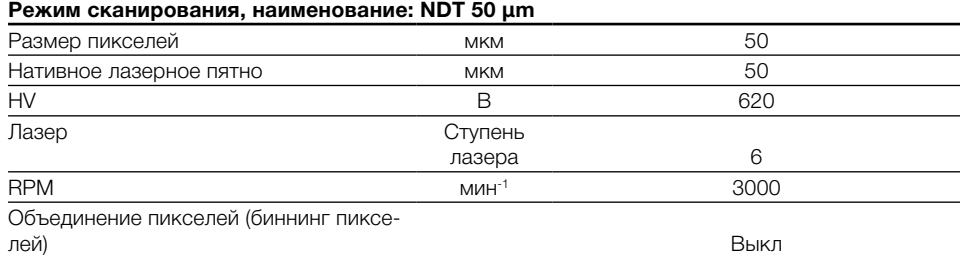

#### Режим сканирования, наименование: 100µm White IP - Binning

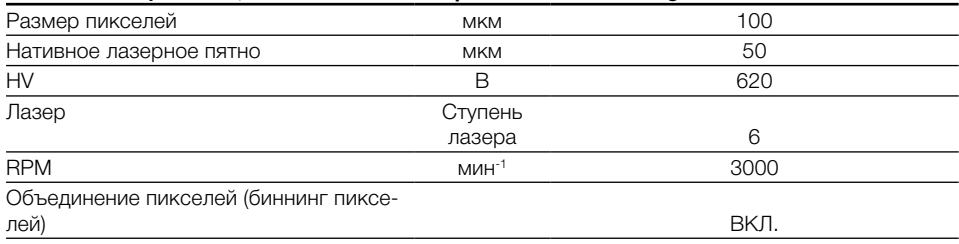

### HD-CR 35 NDT Plus (TreFoc)

#### Режим сканирования, наименование: BAM Certified Mode (15/15/30)

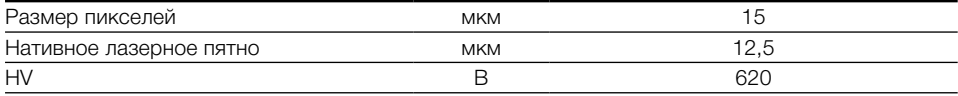

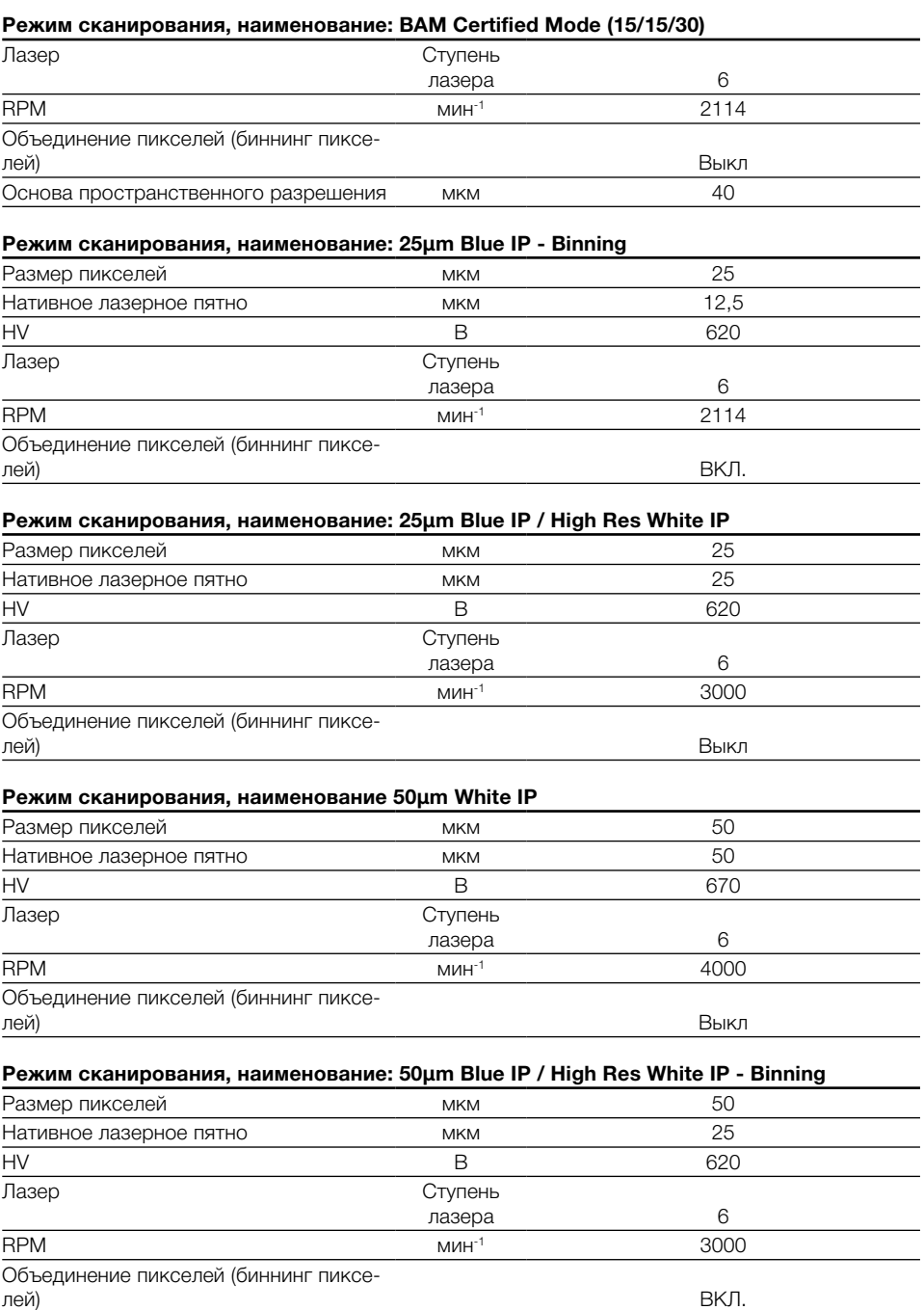

## Режим сканирования, наименование: 100um White IP - Binning

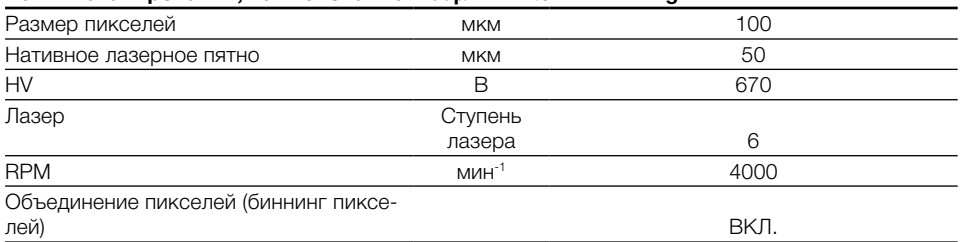

## <span id="page-16-0"></span>4.4 Фирменная табличка

Фирменная табличка располагается на задней стороне опоры.

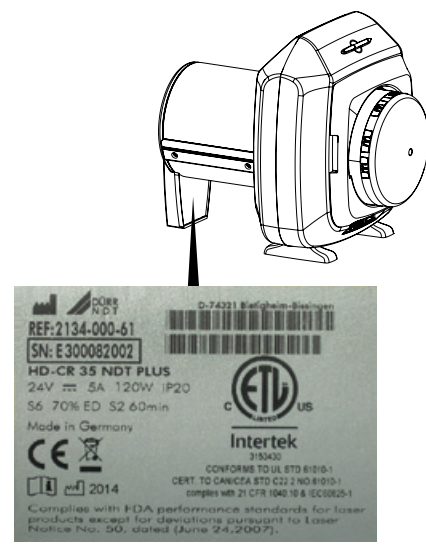

- REF Номер заказа
- SN Серийный номер

## 4.5 Оценка соответствия

Устройство прошло процедуру оценки соответствия с соблюдением соответствующих директив ЕС. Устройство соответствует основным требованиям.

### Допуск ETL

Данное устройство класса A соответствует канадскому стандарту ICES-003.

Прибор проверен в отношении предельных значений для цифровых устройств класса A согласно части 15 правил FCC. Данные предельные значения должны гарантировать защиту от помех в рабочей зоне устройства. Устройство создает, использует и излучает радиочастотную энергию. Если устройство установлено и используется не в соответствии с инструкциями по монтажу и эксплуатации, могут возникнуть помехи в радиосвязи. Эксплуатация устройства в жилой зоне может привести к неисправности в его работе. Устранение неисправностей в данном случае - ответственность пользователя.

#### Регистрация FDA

Соответствует требованиям FDA к лазерным устройствам, за исключением отступлений согласно разделу "Примечание относительно лазерного оборудования № 50", июнь 2007 г.

## <span id="page-17-0"></span>5 Функция

## 5.1 Сканер электронных матриц

<span id="page-17-1"></span>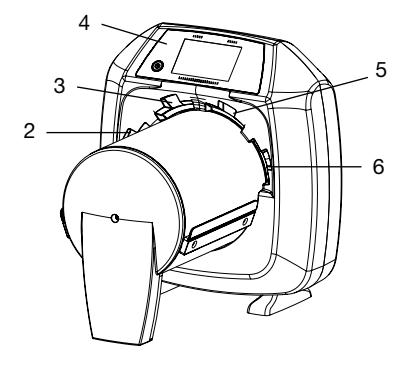

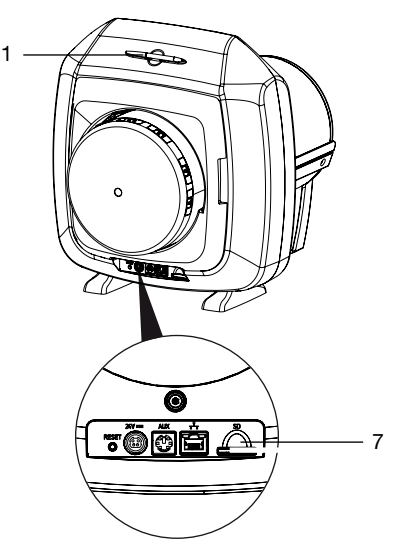

- **Стилос**
- 2 + 3 Прорези подачи
- 4 Элементы управления
- 5 + 6 Прорези подачи
- 7 Гнездо для карты памяти

С помощью сканера пленок передачи изображений считываются изображения, сохранённые на рентгеносканирующих пленках. Устройством можно пользоваться двумя способами: через программу обработки изображений, установленную на ПК, или непосредственно через сенсорный экран.

Транспортный механизм перемещает рентгеносканирующую пленку через устройство. В устройстве считывания лазер сканирует

электронную матрицу. Сканированные данные преобразуются в цифровое изображение и передаются в программу обработки изображений.

Когда выполняется запрос сканирования через программу обработки изображений, изображение автоматически передается в ПК.

Когда выполняется запрос сканирования через сенсорный экран, изображение сохраняется на карте памяти и позднее переносится на ПК.

После считывания электронная матрица проходит через устройство удаления. Оставшиеся визуальные данные удаляются под действием сильного света.

По окончании электронная матрица выталкивается для повторного применения.

Устройство может считывать одновременно до четырех рентгеносканирующих пленок (в зависимости от размера) с одинаковым разрешением.

#### Элементы управления

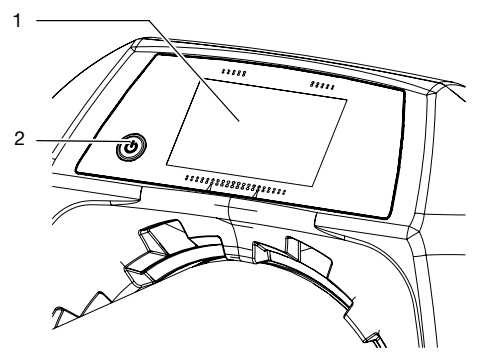

1 Сенсорный экран

2 Нажать клавишу Вкл./Выкл

С помощью сенсорного экрана можно пользоваться устройством, когда оно не подключено к ПК. Ввод параметров на сенсорном экране можно выполнять либо кончиками пальцев, либо при помощи стилуса.

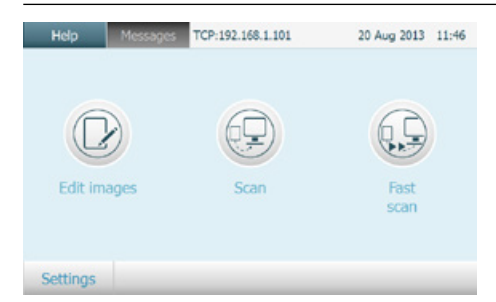

рис. 1: Начальное окно сенсорного экрана

Нажатием кнопки Помощь на соответствуюшей странице вызывается окно помоши. Нажатием кнопки Сообщение можно вызвать появившееся текущее сообщение.

#### Полключения

Гнезда подключения находятся на задней стороне устройства.

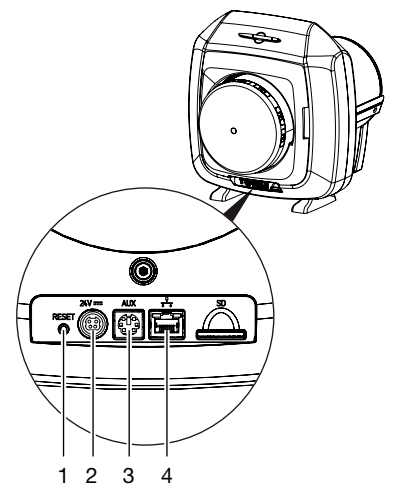

- $\overline{1}$ Кнопка сброса
- $\mathcal{P}$ Гнездо подключения для блока питания
- $\overline{\mathcal{L}}$ Разъем AUX для диагностического оборудования
- $\overline{4}$ Гнездо подключения к сети с индикаторами состояния

#### Распознавание экспонирования

При включении функции распознавания экспонирования устройство распознает экспонирована ли вставленная рентгеносканируюшая пленка или нет. При сканировании экспонированной рентгеносканирующей пленки отображается рентгеновский снимок. Если сканируется неэкспонированная рентгеносканирующая пленка, на экране отображается пустая электронная матрица. Изображение предварительного просмотра на сенсорном экране не высвечивается

Если функция распознавания экспонирования отключена и сканируется неэкспонированная рентгеносканирующая пленка, на сенсорном экране и в программе обработки изображений ничего не отображается.

#### **TreFoc**

С помощью функции TreFoc-Technolie устройства HD-CR 35 NDT Plus можно отрегулировать размер лазерного пятна. Это позволяет проводить рентгеновскую съемку с оптимальным соотношением "сигнал-шум" и оптимальным разрешением.

Посредством предварительно заданных режимов сканирования (см. "4.3 Режимы сканирования") можно выбрать в соответствии с применением подходящий режим сканирования в зависимости от рентгеносканирующей пленки.

## <span id="page-19-0"></span>5.2 Электронная матрица

Рентгеносканирующая пленка аккумулирует энергию рентгеновского излучения, которая повторно излучается за счет возбуждения с лазером в форме света. Данный свет преобразуется в сканере электронных матриц в визуальную информацию.

Электронная матрица имеет активную и неактивную сторону. Электронная матрица должна экспонироваться всегда с активной стороны.

Электронную матрицу при надлежащем обращении и отсутствии механических повреждений можно экспонировать, считывать и очищать несколько сотен раз. В случае повреждений, напр. нарушении защитного слоя или видимых царапин, которые могут повлиять на результаты диагностики, электронную матрицу следует заменять.

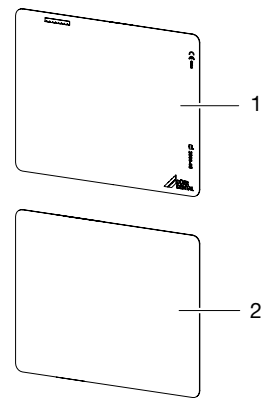

- 1 неактивная сторона черная, с напечатанными данными изготовителя
- 2 активная сто-белая рона

## 5.3 Светозащитная оболочка

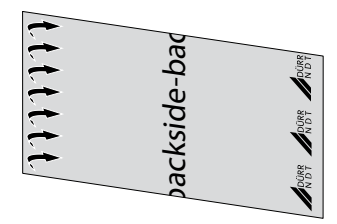

Светозащитная оболочка имеет несколько защитных функций для рентгеносканирующей пленки:

- Защита от солнечного и ультрафиолетового света и как следствие от нежелательного удаления информации
- Защита от загрязнения

Дополнительно светозащитная оболочка облегчает подачу для сканирования рентгеносканирующей пленки за счет липкой ленты. Информацию по обращению смотреть в разделе 9000-608-58.

Светозащитная оболочка является изделием одноразового использования.

## 5.4 Гибкая кассета для матриц

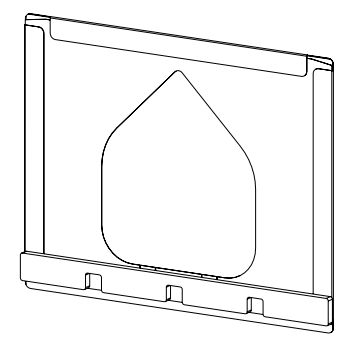

Гибкая кассета для матриц имеет несколько защитных функций для рентгеносканирующей пленки:

– Защита от солнечного и ультрафиолетового света и как следствие от нежелательного удаления информации

– Защита от механического повреждения Гибкая кассета для матриц не может использоваться в загрязненных местах.

## <span id="page-20-0"></span>5.5 Кожух для матриц

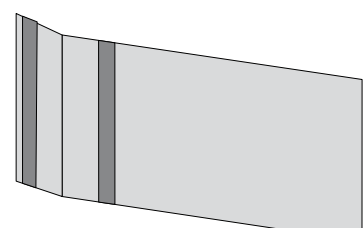

Кожух для пленки имеет несколько защитных функций для рентгеносканирующей пленки:

- Защита от солнечного и ультрафиолетового света и как следствие от нежелательного удаления информации
- Защита от механического повреждения
- Защита от заражений и загрязнений

Кожух для матриц может использоваться во влажных и загрязненных местах.

## 5.6 Жесткая кассета

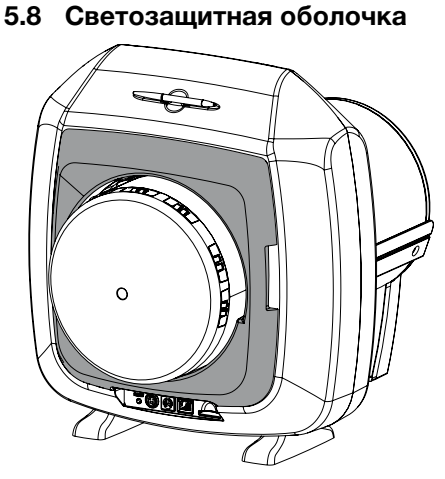

Светозащитная бленда уменьшает проникновение света в устройство. Дополнительно светозащитная бленда препятствует падению рентгеносканирующей пленки после сканирования.

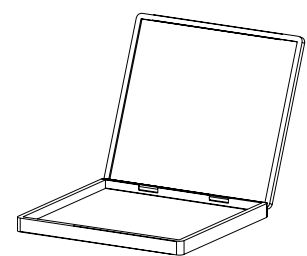

Жесткая кассета может вставляться в стандартные рамки для рентгеновских кассет. Жесткая кассета дополнительно защищает пленку от повреждений.

## 5.7 Стилос

Помимо кончиков пальцев сенсорным экраном можно управлять с помощью стилоса.

<span id="page-21-0"></span>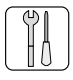

T

## Монтаж

Устройство разрешается устанавливать и запускать в эксплуатацию только квалифицированным специалистам или обученному персоналу в фирме DÜRR NDT.

## 6 Условия

## 6.1 Помещение установки

Помещение установки должно отвечать следующим требованиям:

- Закрытое, сухое, хорошо проветриваемое помещение
- Помещение не должно быть целевым (напр. котельной или влажным помещением)
- Макс. мощность освещения 1000 люкс, отсутствие прямых солнечных лучей в месте установки устройства
- Отсутствие обширных полей помех (напр. сильных магнитных полей), которые могут повлиять на работу устройства.
- Отвечать условиям окружающей среды["4](#page-11-1)  [Комплект поставки"](#page-11-1).

## 6.2 Системные требования

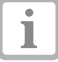

Минимальные требования к вычислительным системам указаны в информационном листке (номер заказа 9000-608-02) или в интернете по адресу <www.duerr-ndt.de>.

## 6.3 Монитор

Монитор должен отвечать требованиям, предъявляемым к цифровому рентгену с высокой силой света и широким контрастом объекта (EN 25580).

Сильное освещение в помещении, прямой солнечный свет, а также отражение света ухудшают возможности постановки диагноза на основании рентгеновского снимка.

## 7 Установка

## 7.1 Переноска устройства

### ВНИМАНИЕ

Повреждение чувствительных деталей устройства вследствие тряски

- Не подвергать устройство сильной тряске.
- Во время работы устройство не перемещать.
- Устройство при переноске брать только по бокам корпуса.

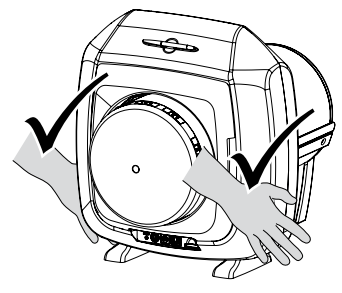

• Не держать устройство за трубки.

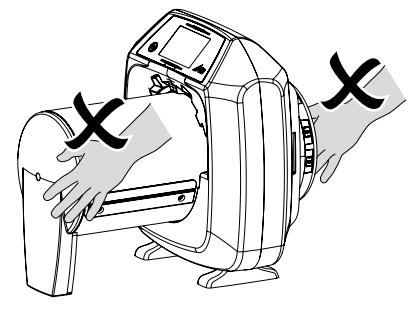

## <span id="page-22-0"></span>7.2 Установка устройства

Переносные или мобильные высокочастотные приборы связи могут оказывать влияние на электрические устройства.

- Не располагать устройство рядом с одним или несколькими прочими приборами.
- Если все же требуется расположить устройство рядом с одним или несколькими прочими приборами, проверить используемую конфигурацию устройства с целью обеспечения его нормального режима работы.

Устройство может быть установлено как настольный прибор.

Стол должен выдерживать допустимую нагрузку с учетом веса устройства (смотри ["4.1](#page-11-2)  [Сканер электронных матриц"](#page-11-2)).

#### Установка устройства на столе

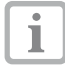

- В целях избежания ошибок при сканировании визуальных данных устройство следует разместить на столе максимально устойчиво, исключить вибрации.
- Необходимо установить устройство на прочной, горизонтальной поверхности.

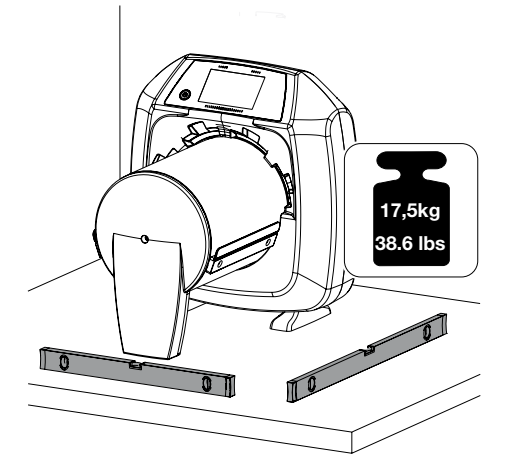

## 7.3 Снятие защитной пленки сенсорного экрана

• Захватить угол защитной пленки сенсорного экрана и осторожно снять.

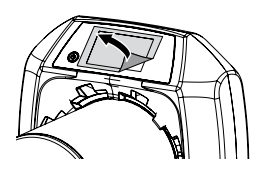

## 7.4 Установка стилоса

• Стилос на сенсорном экране удерживается магнитом.

Для этого стилос положить в предусмотренное углубление.

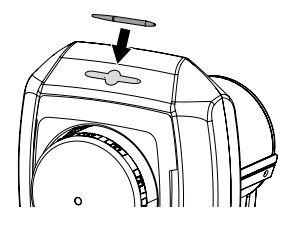

## <span id="page-23-0"></span>7.5 Установка карты памяти

#### ВНИМАНИЕ

Потеря визуальных данных вследствие внезапной установки или извлечения карты памяти

- Вставлять или извлекать карту памяти следует только в отключенном состоянии.
- Вставить карту памяти в предусмотренное углубление (см. также ["5.1 Сканер элек](#page-17-1)[тронных матриц"\)](#page-17-1).

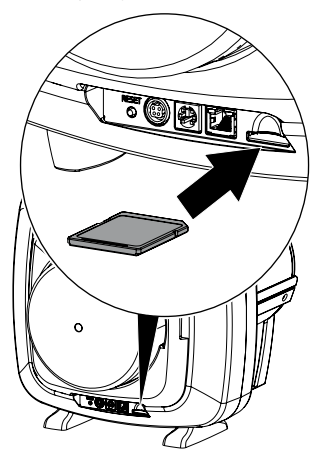

## 7.6 Электрическое подключение

#### Безопасность при электрическом подключении

- Подключать устройство только к установленной надлежащим образом розетке.
- Провода к устройству проложить без механического натяжения.
- Перед началом эксплуатации сравнить сетевое напряжение с данными напряжения фирменной таблички (смотри также "4. Технические характеристики")..

#### Подключение устройства к сети питания

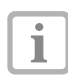

Устройство не оснащено главным выключателем. Поэтому устройство следует устанавливать таким образом, чтобы его можно было отключить в любой момент от розетки.

Условия:

- 9 Наличие надлежащим образом установленной розетки вблизи устройства (длина сетевого кабеля макс. 3 м)
- 9 Свободный доступ к розетке
- 9 Сетевое напряжение соответствует данным фирменной таблички блока питания
- Входящий в объем поставки сетевой кабель вставить в блок питания.

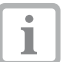

Соединительный штекер имеет защелку. Для обесточивания устройства потянуть корпус штекера назад. За кабель не тянуть.

• Вставить соединительный штекер блока питания в гнездо подключения устройства.

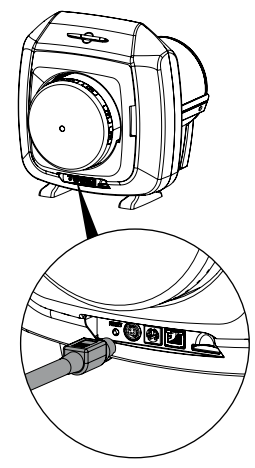

• Вставить сетевой штекер в розетку.

RU

## <span id="page-24-0"></span>7.7 Подключение устройства к сети

Устройство к сети можно подключить либо с помощью сетевого кабеля или через устройство беспроводной связи.

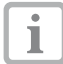

Информацию о подключении с помощью беспроводной технологии можно найти по адресу ["8.1 Установка и](#page-25-1)  [конфигурирование устройства".](#page-25-1)

#### Устройства надежно подсоединить

При соединении устройств между собой или с компонентами оборудования может возникнуть опасность (напр. вследствие токов утечки).

- Соединять устройства только тогда, когда отсутствует опасность для пользователя или окружающей обстановки.
- Устройства соединять только тогда, когда само соединение не будет мешать окружающей обстановке.
- Если на основании характеристик устройства невозможно определить безопасность соединения, следует обратиться к квалифицированному специалисту (напр. изготовителю) с целью определения безопасности соединения устройств.
- Допускается подключать только периферийные устройства (напр. ПК, монитор, принтер), которые отвечают минимальным требованиям стандарта IEC 60950-1 (EN 60950-1).

#### Подключение устройства с помощью сетевого кабеля

• Входящий в комплект сетевой кабель вставить в гнездо подключения устройства в сеть.

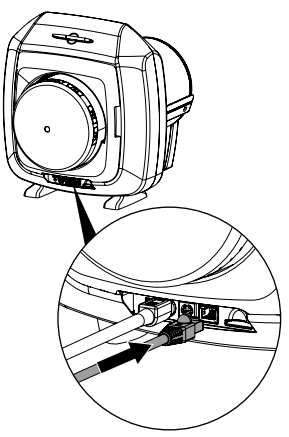

## <span id="page-25-0"></span>Ввод в эксплуатацию

#### **ВНИМАНИЕ**

Короткое замыкание вследствие образования конденсата

<span id="page-25-1"></span>• Включать устройство только тогда, когда оно нагрелось до комнатной температуры и просохло.

## 8.1 Установка и конфигурирование устройства

Устройство может работать со следующими программами обработки изображений:

 $-$  D-Tect

#### Настройка сети

- Включить сетевые устройства (рутер, ПК, коммутатор).
- Проверить, открыты ли в используемом брандмауэре порт TCP 2006 и порт UDP Port 514, при необходимости открыть. В бранлмауере системы Windows порты можно не проверять, поскольку они опрашиваются при установке драйверов.

٦

При первом подключении к ПК устройство принимает настройки языка и времени, установленные в компьютере.

#### Конфигурирование устройства

Конфигурирование устройства выполняется в приложении CRNetConfig, которое инсталлируется автоматически вместе с программой D-Tect.

• Выбрать Пуск > Все программы > Dürr NDT > CRScan > CRNetConfig

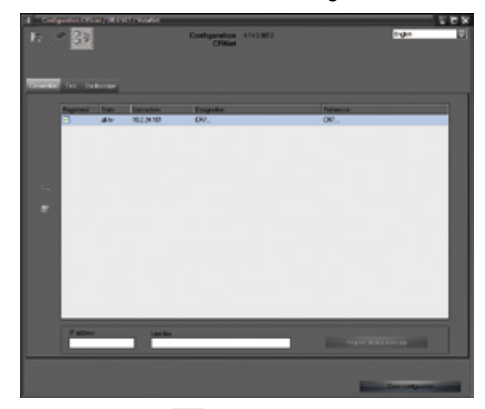

- Шелкнуть на  $\Omega$ . Обновится перечень подключенных устройств.
- Активировать подключенное устройство в колонке Зарегистрировано.

Может быть зарегистрировано несколько устройств.

В окне Конфигурация устройств CRNet можно изменить наименование устройства (Обозначение), вручную ввести IP-адрес и запросить информацию.

• Шелкнуть на

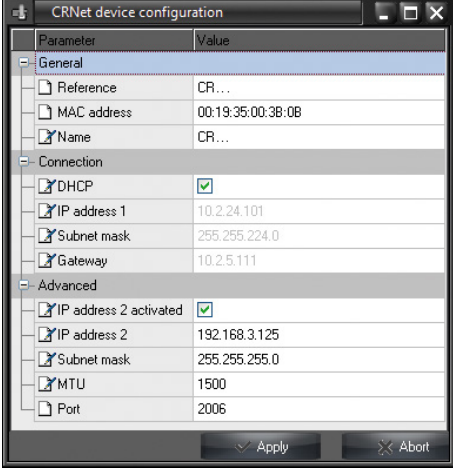

#### <span id="page-26-0"></span>*Ввести статичный IP-адрес (рекомендуется)*

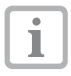

Для восстановления заводских настроек во время включения устройства удерживать нажатой кнопку сброса в течение 15-20 секунд.

- Деактивировать *DHCP*.
- Ввести IP-адрес, маску подсети и шлюз.
- Нажать на *Принять*.

Конфигурация сохраняется в памяти.

#### Настройка беспроводного соединения устройства

Если устройство требуется использовать через сеть WLAN, следует сконфигурировать настройки соединения устройства.

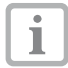

Для безопасного беспроводного соединения рекомендуется беспроводную сеть защитить паролем WPA2.

Качество и дальность действия сигнала беспроводного соединения зависит от окружающих условий (напр. толщины стен, наличия прочих устройств беспроводной связи). При выборе места установки обращать внимание на мощность сигнала.

Условие:

- 9 Вы можете быть зарегистрированы в устройстве в качестве администратора или техника (*Настройки > Уровни доступа > Администратор/Техник).*.
- Запросить настройки беспроводного соединения у администратора сети.
- На сенсорном экране коснуться *Настройки > Настройки системы > Сеть*.
- В пункте *Интерфейс* выбрать *WLAN* и подтвердить нажатием *OK*.
- Настроить беспроводное соединение.
- Подтвердить нажатием *OK*.

#### Проверка устройства

Для проверки правильности подключения устройства можно сканировать рентгеновский снимок.

• Выбрать вкладку *Проверка*.

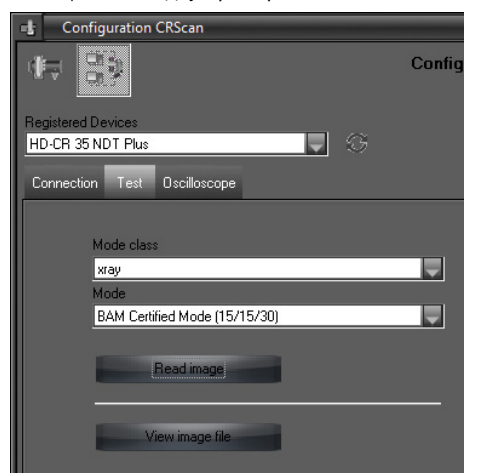

- Выбрать устройство в перечне *Зарегистрированные устройства*.
- Выбрать класс режима.
- Выбрать режим.
- Щелкнуть на *Считать изображение*.
- Сканировать электронную матрицу, смотри ["11.2 Считывание данных изображения с](#page-31-1)  [помощью ПК".](#page-31-1)

### 8.2 Проверки во время ввода в эксплуатацию

Требуемые проверки (напр приемная проверка) регулируется действующим законом соответствующей федеральной земли.

- Следует получить информацию, какие проверки необходимо выполнить.
- Выполнить проверки в соответствии с законом соответствующей федеральной земли.

#### Проверка электрической безопасности

- Выполнить проверку электрической безопасности в соответствии с законом федеральной земли (напр. ток утечки на корпус устройства).
- Задокументировать результаты.

RU

<span id="page-27-0"></span>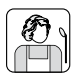

## Эксплуатация

## 9 Использование сенсорного экрана

### ВНИМАНИЕ

Повреждение сенсорного экрана вследствие неправильного применения

- Касаться сенсорного экрана допускается только кончиками пальцев или стилосом.
- Не использовать какие-либо острые предметы (напр. шариковую ручку) для касания сенсорного экрана.
- Защищать сенсорный экран от попадания воды.
- Касаться сенсорного экрана кончиками пальцев или стилосом только для выбора кнопки или поля.

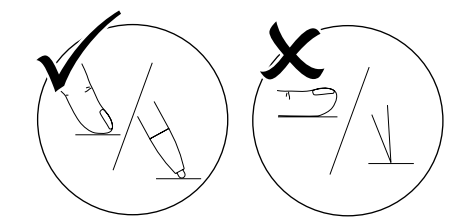

• Для получения прочей информации коснуться окна *Помощь*.

## 9.1 Навигация

Когда содержимое окна не может быть полностью представлено на сенсорном экране, появляется линейка прокрутки изображения.

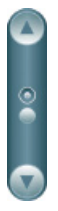

 $\bullet$  Щелкнуть на  $\bigcirc$  или  $\blacktriangle$  коснуться для перемещения отображаемого фрагмента окна.

## 9.2 Использование меню

Встроенные в окно меню содержат дополнительные команды, которые можно выбрать.

• Шелкнуть на < коснуться для открывания меню.

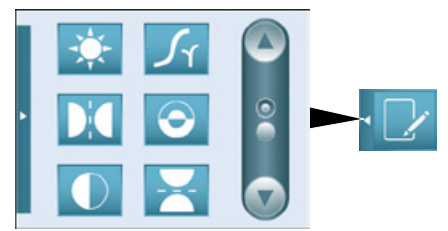

• Выбрать команду.

## 9.3 Ввод текста в поле

• Для ввода текста в поля, требующие ввода информации, достаточно его коснуться. Откроется окно с клавиатурой.

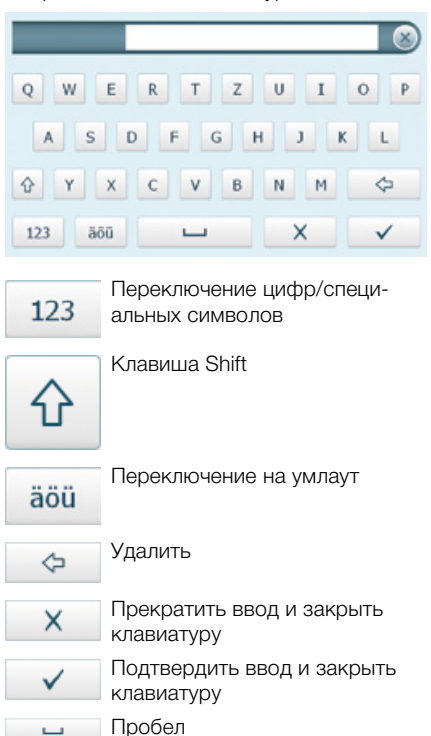

## <span id="page-28-0"></span>9.4 Запрос сообщений на сенсорном экране

На экране Сообщения отображается история всех появившихся сообщений. Сообщения подразделяются на следующие категории:

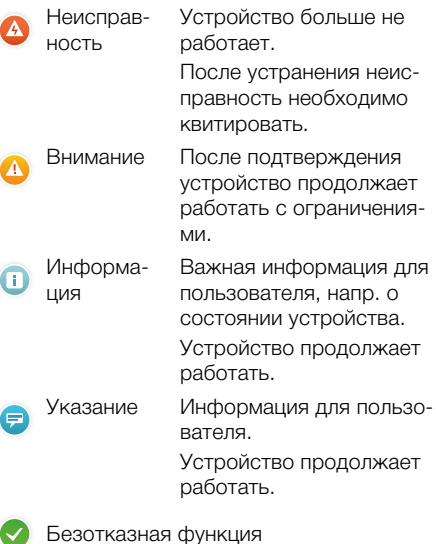

• Коснуться Сообщения.

Высвечивается сообщение. В случае нескольких сообщений последнее сообщение отображается первым.

• Для получения дальнейшей информации о сообщениях коснуться Помощь.

## 10 Правила пользования ЭЛЕКТРОННЫМИ матрицами

• Электронные матрицы гнутся, как рентгеновская плёнка. Электронные матрицы не перегибать.

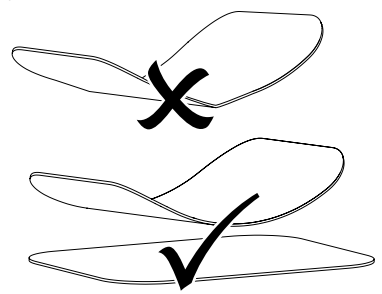

• Электронные матрицы не царапать. Не надавливать на электронные матрицы твердыми или острыми предметами.

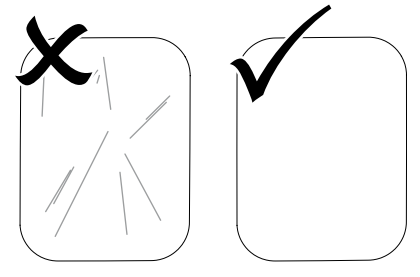

- Электронные матрицы не загрязнять.
- Зашишать электронные матрицы от воздействия солнечного и ультрафиолетового света.

Рентгеносканирующие пленки хранить в светозащитной оболочке.

• Электронные матрицы подвергаются предварительному облучению естественным рентгеновскими лучами и рассеянным облучением. Очищенные и экспонированные электронные матрицы защищать от рентге-НОВСКОГО ИЗЛУЧЕНИЯ.

Если электронная матрица хранится более одной недели, перед применением ее следует очистить.

• Не хранить электронные матрицы в местах воздействия высокой температуры или влаги. Обращать внимание на условия окружающей среды (смотри "4.2 Электронная матрица").

RŪ

## <span id="page-29-0"></span>Эксплуатация

- Электронные матрицы при надлежащем обращении и отсутствии механических повреждений можно экспонировать, считывать и очищать несколько сотен раз. В случае повреждений, напр, нарушении зашитного слоя или видимых царапин. которые могут повлиять на результаты диагностики, электронную матрицу следует заменять.
- Правильно чистить электронные матрицы (смотри "12.3 Электронная матрица").

#### 11 **Управление**

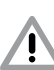

### ОСТОРОЖНО

#### Визуальные данные электронной матрицы нестойкие

Визуальные данные могут изменяться после облучения естественными рентгеновскими лучами и рассеянным облучением. Это влияет на показатели диагностики.

- Визуальные данные следует считывать в течение 30 минут после создания.
- Никогда не работать с экспонированными электронными матрицами без светозащитной оболочки.
- Экспонированные электронные матрицы до и во время процесса сканирования не подвергать рентгеновскому облучению.
- Если устройство располагается в том же помещении, где установлен рентгеновский аппарат, во время процесса сканирования рентген не делать.

## 11.1 Рентген

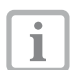

Процесс описывается на примере рентгеносканирующей пленки 18х24.

Требуемые принадлежности:

- Электронная матрица
- Кассета для матриц в размер рентгеносканирующей пленки

#### Подготовка к рентгену

В зависимости от области применения (влажности, чистоты, механического воздействия) рентгеносканирующая пленка должна подготавливаться по-разному.

- √ Электронная матрица очищена.
- ◆ Электронная матрица не повреждена.
- При первом применении или при хранении более одной недели: очистить электронную матрицу (смотри "11.4 Очищение электронной матрицы").

#### *Рентген с помощью кассеты для матриц*

• Рентгеносканирующую пленку полностью втолкнуть в гибкую кассету для матриц. Чёрная (неактивная) сторона электронной матрицы должна быть видна.

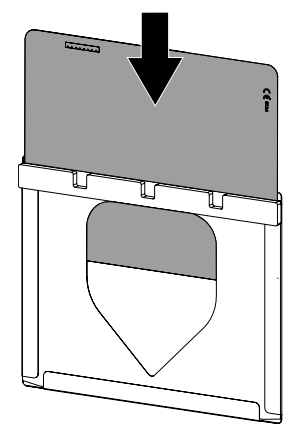

• Кассету для матриц положить в жесткую кассету. Пеноматериал плёночной кассеты должен быть направлен в сторону крышки рентгеновской кассеты.

В качестве варианта кассета для матриц может быть также упакована в кожух для матриц. Замок должен находиться на неактивной стороне рентгеносканирующей пленки.

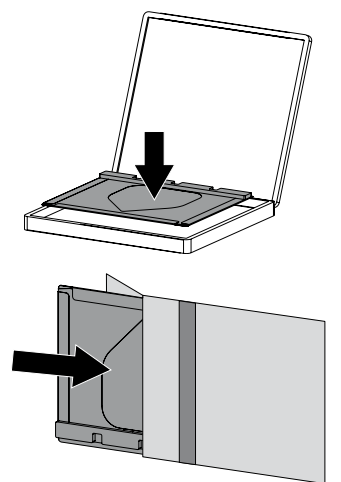

• При необходимости правильное положение рентгеносканирующей пленки (левую и правую стороны) обозначить свинцовыми буквами.

#### *Рентген без кассеты для матриц*

• Вставить рентгеносканирующую пленку непосредственно в кожух для пленки или светозащитную оболочку.

Замок должен находиться на неактивной стороне рентгеносканирующей пленки.

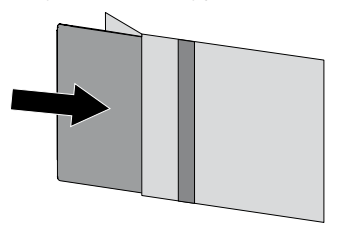

- Закрыть кожух для пленки/светозащитную оболочку.
- При необходимости правильное положение рентгеносканирующей пленки (левую и правую стороны) обозначить свинцовыми буквами.

#### Получение рентгеновского снимка

• Вставить рентгеновскую кассету в рентгеновский аппарат.

При этом обратить внимание, чтобы активная сторона рентгеносканирующей пленки указывала в направлении рентгеновских трубок.

- Установить на рентгеновском аппарате время экспозиции и параметры настройки.
- Получить рентгеновский снимок.

#### *Результат:*

Визуальные данные должны сканироваться в течение 30 минут.

#### <span id="page-31-0"></span>Подготовка к сканированию

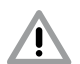

#### **OCTOPO***KHO*

Свет очищает визуальные данные на электронной матрице

- Никогда не работать с экспонированными рентгеносканирующими пленками без кассеты.
- Вынуть жесткую кассету/кожух для матриц из рентгеновского аппарата.
- При сильном загрязнении, напр. жиром или маслом, жесткую кассету/кожух для пленок и защитные перчатки просушить, напр. вытиранием с помощью чистой салфетки из целлюлозы.

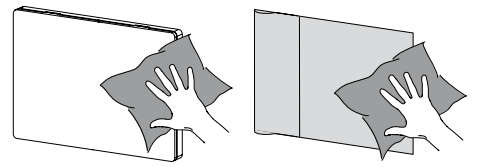

T

Если рентгеносканирующая пленка используется без кассеты для матриц, запрещается её вынимать из кожуха для пленок или светозащитной оболочки и хранить без кожуха и оболочки.

• Кассету для матриц с рентгеносканирующей пленкой вынуть и положить на стол.

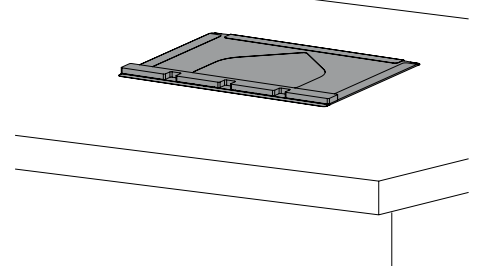

## <span id="page-31-1"></span>11.2 Считывание данных изображения с помошью ПК

#### Запуск сканера электронных матриц и программного обеспечения

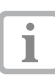

Процесс сканирования описан на примере программы обработки изображений D-Tect.

Прочую информацию о работе в программе обработки изображений смотри соответствующее руководство по применению.

- Нажать клавишу Вкл./Выкл (1) для включения устройства.
- Включить персональный компьютер и монитор.
- Запустить программное обеспечение обработки изображений.
- Выбрать проект.
- Выбрать в рентгеновском модуле параметры экспозиции.
- Выбрать настройки съемки и режим сканирования (см. "4.3 Режимы сканирования").
- Нажать на кнопку Сканировать.

На сенсорном экране появляется анимация запроса о подаче рентгеносканирующей пленки.

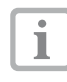

Рентгеносканирующую пленку подавать только тогда, когда столбики анимации будут светиться ЗАЛАНЫМ СВАТОМ

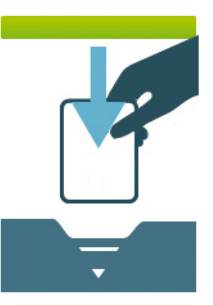

рис. 2: Пример анимации, которая предлагает установить для подачи рентгеносканирующую пленку.

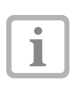

Чтобы избежать путаницы в рентгеновских снимках, считывать только снимки выбранного проекта.

9000-608-130/30 1411V003

RŪ

#### Сканирование электронной матрицы

#### *Рентген с помощью кассеты для матриц*

- Вынуть кассету для матриц из рентгеновской кассеты.
- Установить кассету с рентгеносканирующей пленкой на прорези подачи передвижного корпуса.

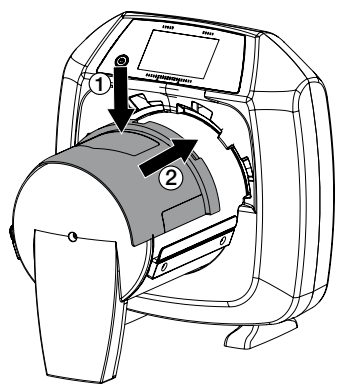

#### ОСТОРОЖНО Потеря данных изображения вследствие попадания света в устройство

- Кассету для матриц вынимать только тогда, когда рентгеносканирующая пленка полностью пройдет через устройство.
- Вставить рентгеносканирующую пленку обеими руками в устройство пока она автоматически не втянется.

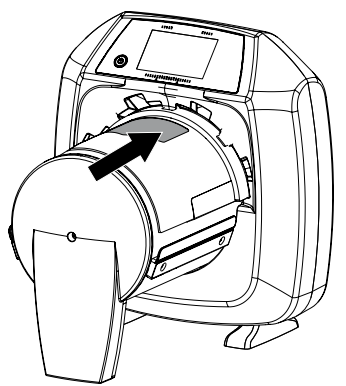

Прогресс процесса сканирования отображается на сенсорном экране. Визуальные данные автоматически сохраняются.

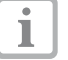

На сенсорном экране отображается предварительное изображение рентгеновского снимка. Ограничения для предварительного просмотра вызваны размером изображения или условиями съемки. Для постановки диагноза рентгеновский снимок следует просмотреть на мониторе для обследования.

После считывания данные рентгеносканирующей пленки удаляются.

- Сохранить рентгеновский снимок.
- Вынуть электронную матрицу и подготовить к новому рентгену.
- Вынуть кассету для матриц.

#### *Рентген без кассеты для матриц*

- Открыть кожух для пленки или светозащитную оболочку.
- Пластинку откинуть назад.

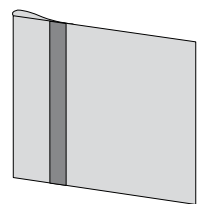

• Слегка вытянуть рентгеносканирующую пленку из кожуха для пленок или светозащитной оболочки.

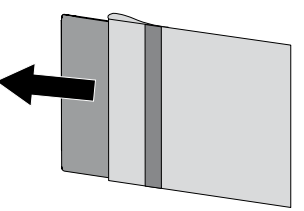

### Эксплуатация

• Установить кожух для пленки или светозащитную оболочку на прорези подачи передвижного корпуса.

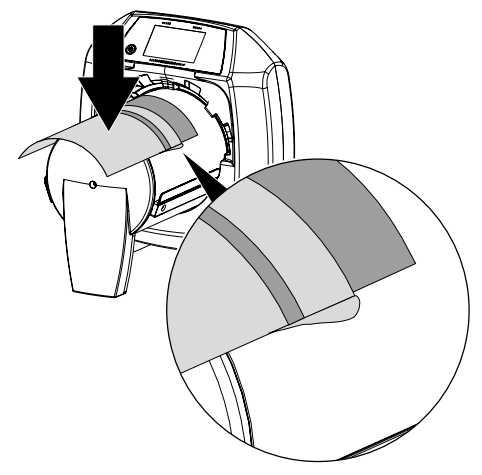

• Протолкнуть кожух для пленки или светозащитную оболочку вместе с рентгеносканирующей пленкой в устройство, пока рентгеносканирующая пленка не будет автоматически втянута.

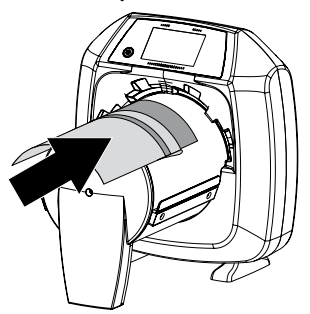

Прогресс процесса сканирования отображается на сенсорном экране. Визуальные данные автоматически сохраняются.

На сенсорном экране отображается предварительное изображе-1 ние рентгеновского снимка. Ограничения для предварительного просмотра вызваны размером изображения или условиями съемки. Для постановки диагноза рентгеновский снимок следует просмотреть на мониторе для обследования.

После считывания данные рентгеносканирующей пленки удаляются.

- Сохранить рентгеновский снимок.
- Вынуть электронную матрицу и подготовить к новому рентгену.
- Вынуть кассету для матриц.

## <span id="page-34-1"></span><span id="page-34-0"></span>11.3 Сканирование визуальных данных с помощью сенсорного экрана устройства

#### Включение сканера пленок передачи изображений

При сканировании визуальных данных с помощью сенсорного экрана подключение ПК не требуется. Визуальные данные сохраняются на карте памяти. Для передачи визуальных данных в программу обработки изображений потребуется подключить ПК. Для сканирования с помощью сенсорного

экрана существуют две возможности:

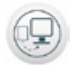

### *Сканирование*:

Перед считыванием изображения фиксируются данные проекта и настройки съемки и сохраняются вместе с визуальными данными. Если не указываются данные проекта и настройки изображения, снимок сохраняется в папке с указанием даты и времени.

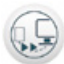

#### *Быстрое сканирование*:

Визуальные данные сохраняются без дополнительной информации в папке с указанием даты и времени.

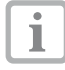

Воспользовавшись *Помощью* на сенсорном экране можно вызвать прочую информацию по использованию устройства с помощью сенсорного экрана .

Условие:

- $\checkmark$  наличие карты памяти (SDHC, макс. 32 Гб) в гнезде устройства.
- Щелкнуть на (1) для включения устройства.

#### *Запуск сканирования:*

- Коснуться на сенсорном экране поля *Сканирование*.
- Ввести данные проекта.
- Выбрать настройки съемки и режим сканирования (см. ["4.3 Режимы сканирования"\)](#page-13-1).

На сенсорном экране появляется анимация запроса о подаче рентгеносканирующей пленки.

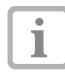

Рентгеносканирующую пленку подавать только тогда, когда столбики анимации будут светиться зеленым светом.

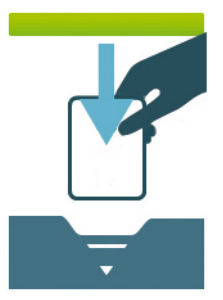

*рис. 3: Пример анимации, которая предлагает установить для подачи рентгеносканирующую пленку.*

#### *Запуск быстрого сканирования:*

- Коснуться на сенсорном экране поля *Быстрое сканирование*.
- Выбрать режим сканирования.

На сенсорном экране появляется анимация запроса о подаче рентгеносканирующей пленки.

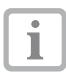

Рентгеносканирующую пленку подавать только тогда, когда столбики анимации будут светиться зеленым светом.

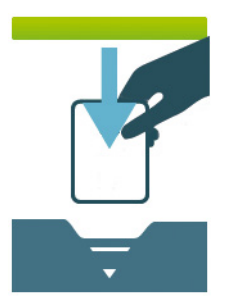

*рис. 4: Пример анимации, которая предлагает установить для подачи рентгеносканирующую пленку.*

#### Сканирование электронной матрицы

#### *Рентген с помощью кассеты для матриц*

- Вынуть кассету для матриц из рентгеновской кассеты.
- Установить кассету с рентгеносканирующей пленкой на прорези подачи передвижного корпуса.

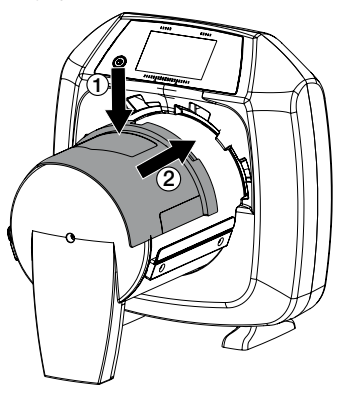

#### ОСТОРОЖНО

Потеря данных изображения вследствие попадания света в устройство

- Кассету для матриц вынимать только тогда, когда рентгеносканирующая пленка полностью пройдет через устройство.
- Вставить рентгеносканирующую пленку обеими руками в устройство пока она автоматически не втянется.

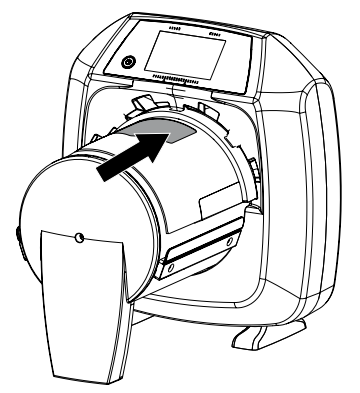

Прогресс процесса сканирования отображается на сенсорном экране. Визуальные данные автоматически сохраняются.

На сенсорном экране отображается предварительное изображеı ние рентгеновского снимка. Ограничения для предварительного просмотра вызваны размером изображения или условиями съемки. Для постановки диагноза рентгеновский снимок следует просмотреть на мониторе для обследования.

После считывания данные рентгеносканирующей пленки удаляются.

- Сохранить рентгеновский снимок.
- Вынуть электронную матрицу и подготовить к новому рентгену.
- Вынуть кассету для матриц.

#### *Рентген без кассеты для матриц*

- Открыть кожух для пленки или светозащитную оболочку.
- Пластинку откинуть назад.

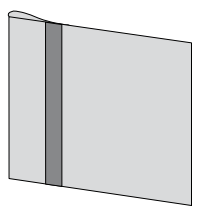

• Слегка вытянуть рентгеносканирующую пленку из кожуха для пленок или светозащитной оболочки.

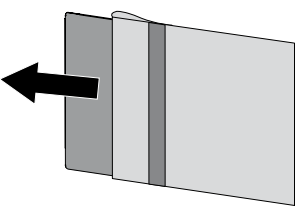

• Установить кожух для пленки или светозащитную оболочку на прорези подачи передвижного корпуса.

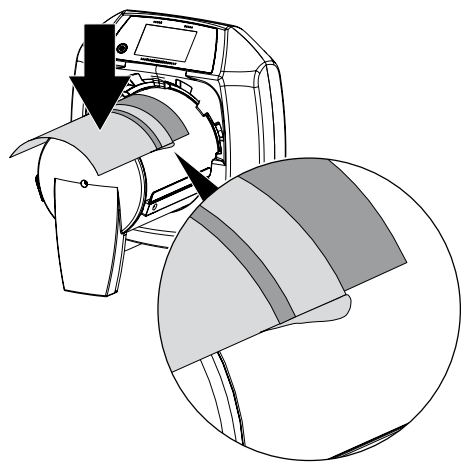

• Протолкнуть кожух для пленки или светозащитную оболочку вместе с рентгеносканирующей пленкой в устройство, пока рентгеносканирующая пленка не будет автоматически втянута.

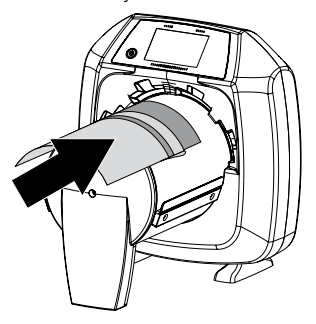

Прогресс процесса сканирования отображается на сенсорном экране. Визуальные данные автоматически сохраняются.

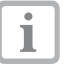

На сенсорном экране отображается предварительное изображение рентгеновского снимка. Ограничения для предварительного просмотра вызваны размером изображения или условиями съемки. Для постановки диагноза рентгеновский снимок следует просмотреть на мониторе для обследования.

После считывания данные рентгеносканирующей пленки удаляются.

- Сохранить рентгеновский снимок.
- Вынуть электронную матрицу и подготовить к новому рентгену.
- Вынуть кассету для матриц.

#### Передача визуальных данных в ПК

Рентгеновские снимки, сделанные через сенсорный экран устройства, сохраняются на карте памяти. Данные рентгеновские снимки могут импортироваться по сети в программу обработки изображений (напр. D-Tect).

- Подключить устройство к сети.
- Запустить программное обеспечение обработки изображений.
- Запустить процесс импортирования визуальных данных через программу обработки изображений (прочую информацию смотреть в руководстве по применению программы обработки изображений).
- Сохранить визуальные данные.

Визуальные данные автоматически удаляются с карты памяти после успешной их передачи.

## <span id="page-37-1"></span><span id="page-37-0"></span>11.4 Очищение электронной матрицы

Визуальные данные после считывания удаляются автоматически.

Специальный режим *УДАЛЕНИЕ* активирует только устройство удаления в сканере электронных матриц. Никакие визуальные данные не считываются.

В следующих случаях электронная матрица должна очищаться с помощью специального режима удаления данных:

- При первом применении или при хранении электронной матрицы более одной недели.
- Визуальные данные не могут быть удалены из-за ошибки в электронной матрице (сообщение об ошибке в программном обеспечении).

#### Удаление данных с рентгеносканирующей пленки через ПК

- Выбрать в программном обеспечении специальный режим "*УДАЛЕНИЕ*".
- Сканирование рентгеносканирующей пленки (см. ["11.2 Считывание данных изобра](#page-31-1)[жения с помощью ПК"](#page-31-1)).

#### Удаление данных с рентгеносканирующей пленки через сенсорный экран

- Коснуться на сенсорном экране поля *Быстрое сканирование*.
- Выбрать режим сканирования *УДАЛЕНИЕ*.
- Сканирование рентгеносканирующей пленки (см. ["11.3 Сканирование визуальных](#page-34-1)  [данных с помощью сенсорного экрана](#page-34-1)  [устройства"](#page-34-1)).

## 11.5 Отключение устройства

• Нажать клавишу Вкл./Выкл  $(1)$  в течение 3 секунд.

Как только устройство завершило работу, оно полностью выключается. Сенсорный экран отключен.

## 12 Очистка

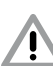

### ВНИМАНИЕ

Непригодные средства и действия могут повредить устройство и принадлежности

- Использовать только чистящие средства, указанные и допущенные к применению фирмой Dürr NDT.
- Следовать указаниям руководства по применению чистящего средства.

## 12.1 Сканер электронных матриц

### Поверхность устройства

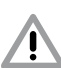

## <span id="page-37-2"></span>ВНИМАНИЕ

### Жидкость может повредить устройство

- Не распылять на устройство чистящее средство.
- Убедиться, чтобы внутрь устройства не попадала какая-либо жидкость.
- Сильные загрязнения удалить влажной и мягкой безворсовой салфеткой.
- Загрязнения в области входа и выхода рентгеносканирующей пленки должны полностью удаляться перед сканированием.

RU

## <span id="page-38-0"></span>12.2 Светозащитная оболочка

В случае загрязнения поверхность необходимо очищать. Использовать следующие чистящие средства:

- 9 Чистящие салфетки IP
- Светозащитную оболочку перед рентгеном очищать с помощью салфеток IP-Cleaning Wipes. Следовать при этом указаниям руководства по применению чистящего средства.

### <span id="page-38-1"></span>12.3 Электронная матрица

Использовать следующие чистящие средства:

9 Чистящая салфетка рентгеносканирующих пленок IP-Cleaning Wipe

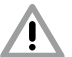

#### ВНИМАНИЕ

#### Влага повреждает рентгеносканирующую пленку

- Использовать только разрешенные к применению чистящие средства.
- Перед каждым применением с обеих сторон электронной матрицы загрязнения должны быть удалены мягкой, сухой, не оставляющей следов салфеткой.
- Твердые или засохшие загрязнения удалять с помощью чистящей салфетки для электронных матриц. При этом следовать указаниям руководства по применению чистящей салфетки.
- Электронную матрицу перед применением полностью просушить.

## 12.4 Кассета для матриц

В случае загрязнения поверхность необходимо очищать. Для очистки использовать следующие чистящие препараты

- 9 Чистящие салфетки IP
- Сильные загрязнения с обеих сторон удалять влажной и мягкой безворсовой салфеткой.
- Кассеты для матриц очищать с помощью салфеток IP-Cleaning Wipes. Следовать при этом указаниям руководства по применению чистящего средства.
- Кассеты для матриц перед применением полностью просушить.

## 12.5 Стилос

Стилос может очищаться аналогично устройству (см. ["12.1 Сканер электронных](#page-37-2)  [матриц"\)](#page-37-2).

## <span id="page-39-0"></span>13 Техническое обслуживание

## 13.1 Рекомендуемый план технического обслуживания

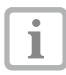

Техническое обслуживание устройства допускается выполнять только квалифицированным специалистам или персоналу, обученному фирмой Dürr NDT.

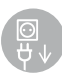

Перед проведением технических работ или при опасности обязательно отключить напряжение системы. (для этого вынуть штекер из розетки)

Рекомендуемые интервалы техобслуживания основаны на эксплуатации устройства в течение 220 рабочих дней в году.

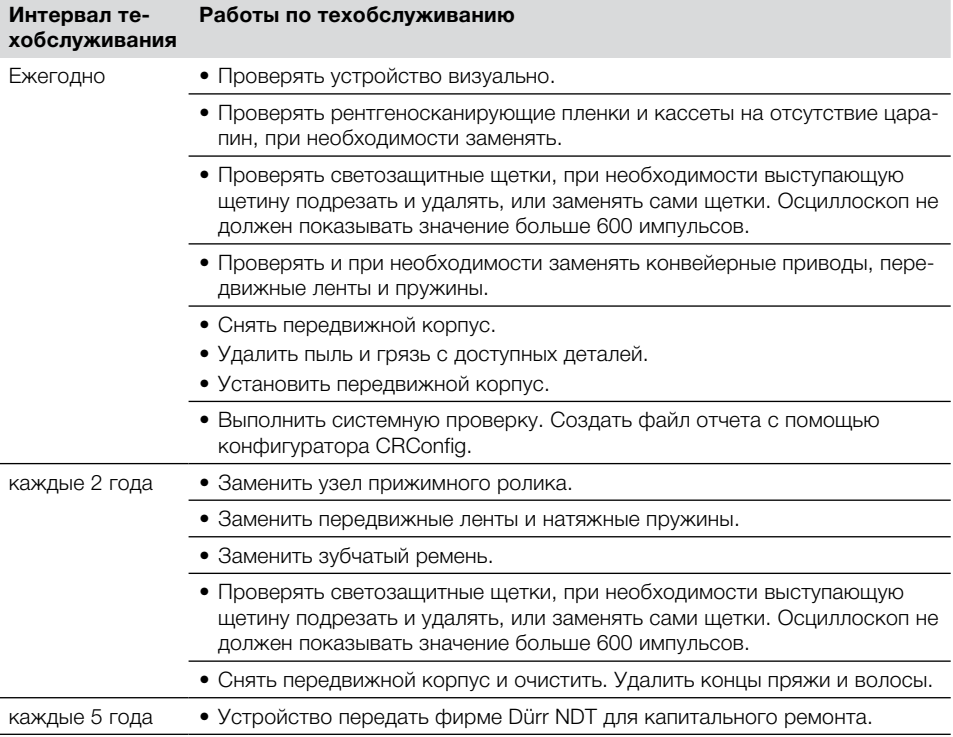

<span id="page-40-0"></span>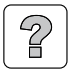

## Поиск неисправностей

## 14 Рекомендации для пользователя и техника

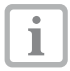

Ремонтные работы, выходящие за рамки технического обслуживания, должны выполняться только квалифицированными специалистами или нашей сервисной службой.

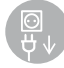

Перед проведением технических работ или при опасности обязательно отключить напряжение системы. (для этого вынуть штекер из розетки)

## 14.1 Дефектный рентгеновский снимок

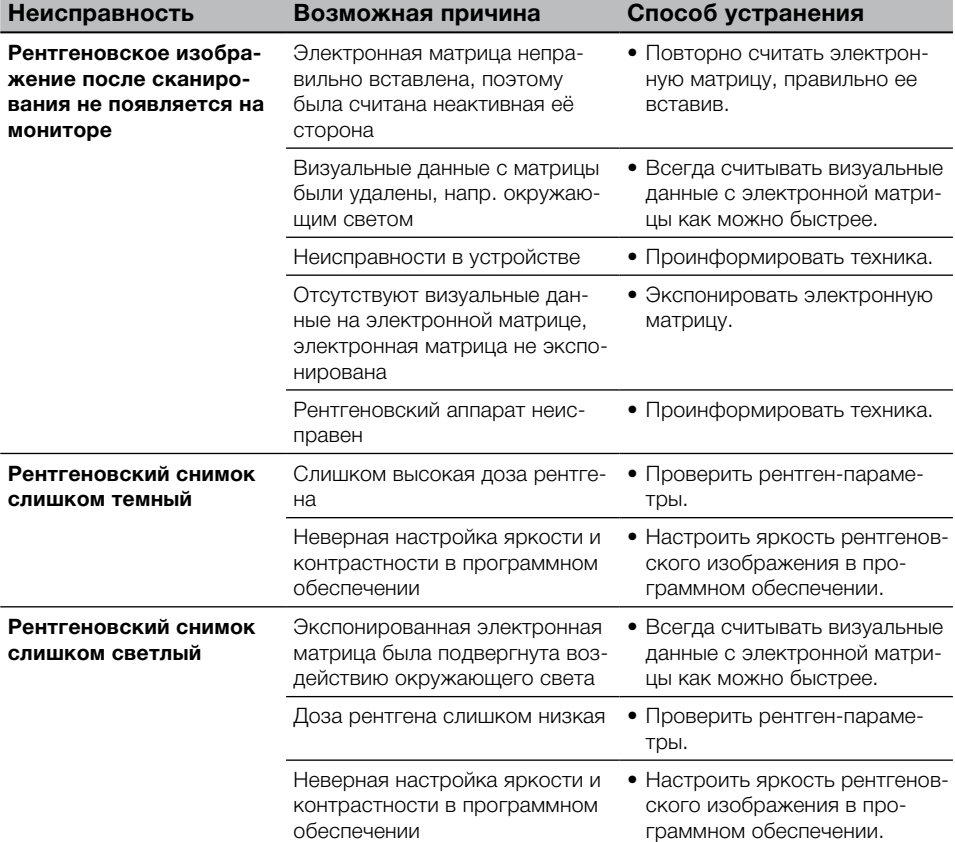

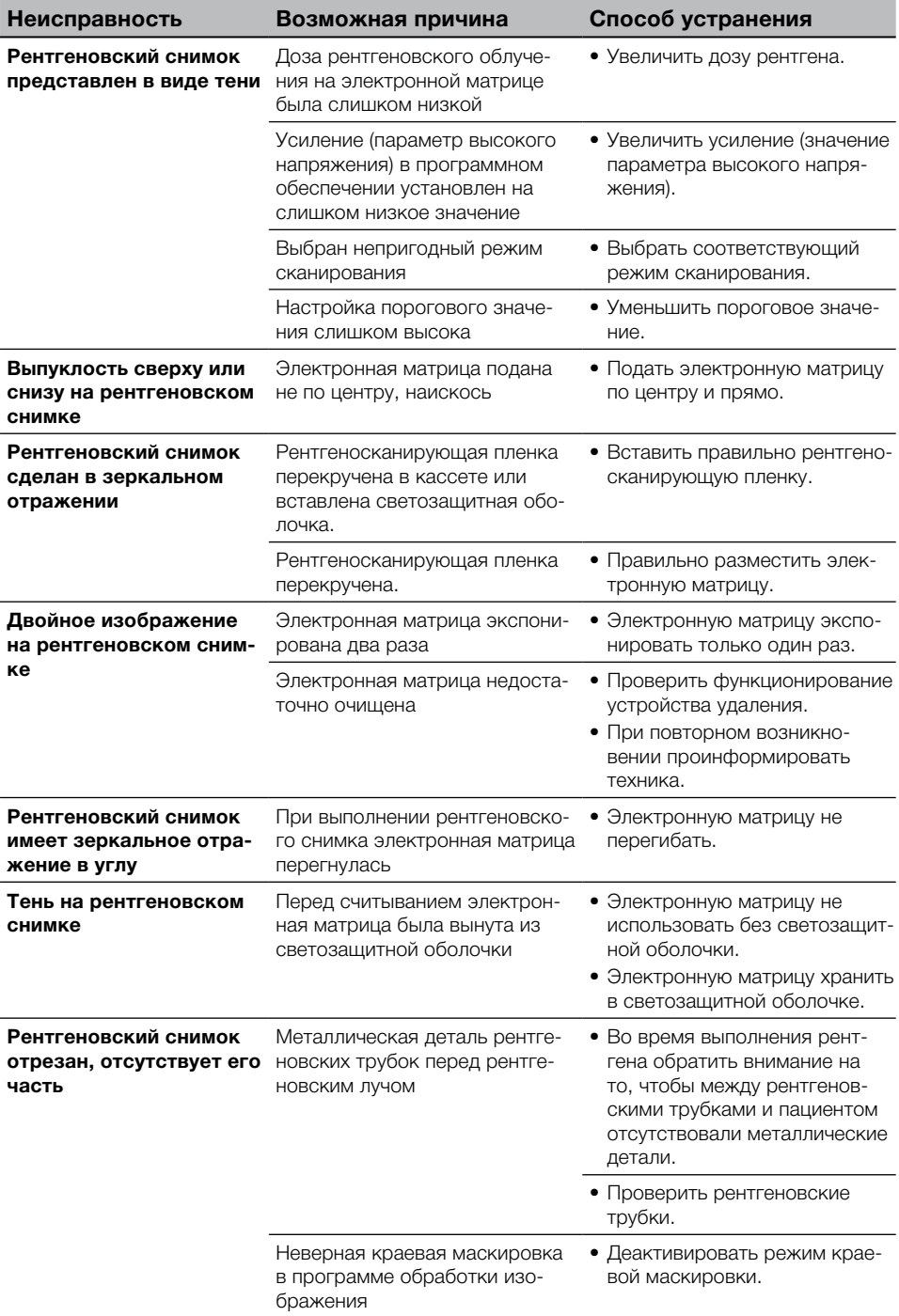

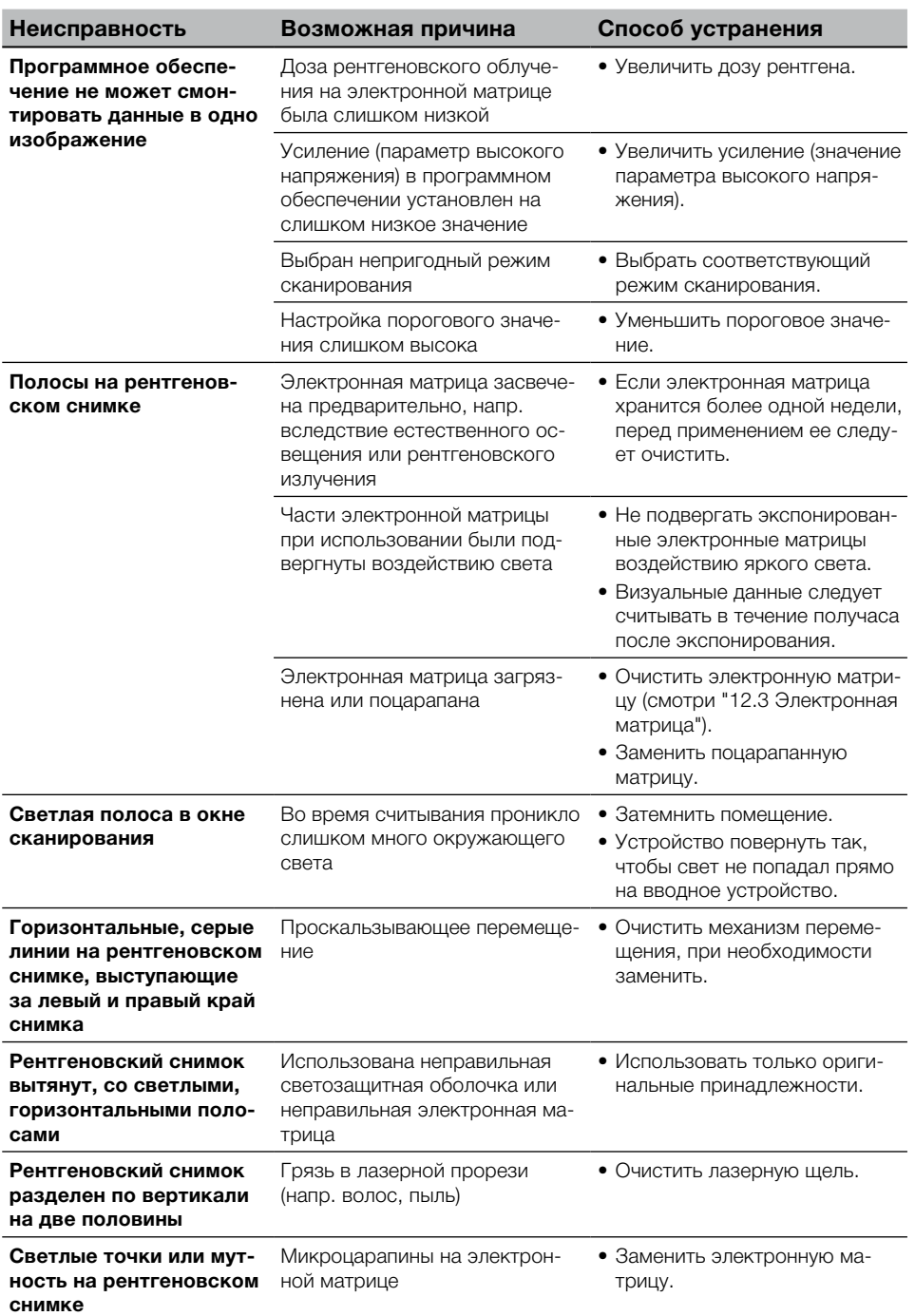

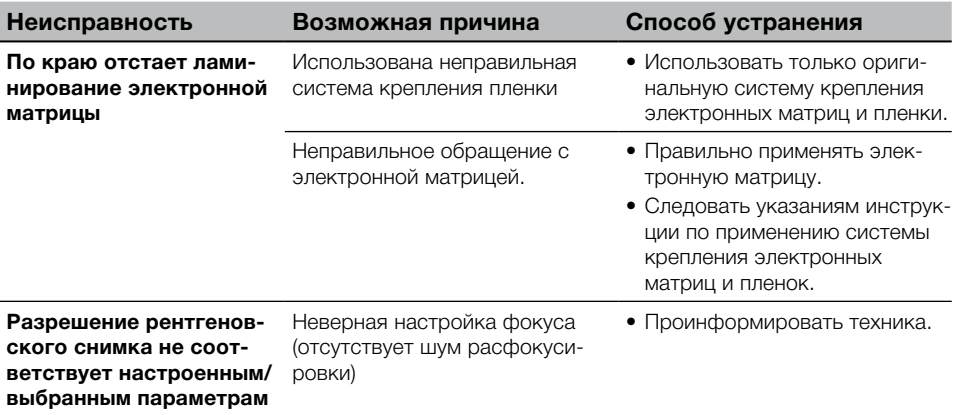

## <span id="page-44-0"></span>14.2 Ошибка в программном обеспечении

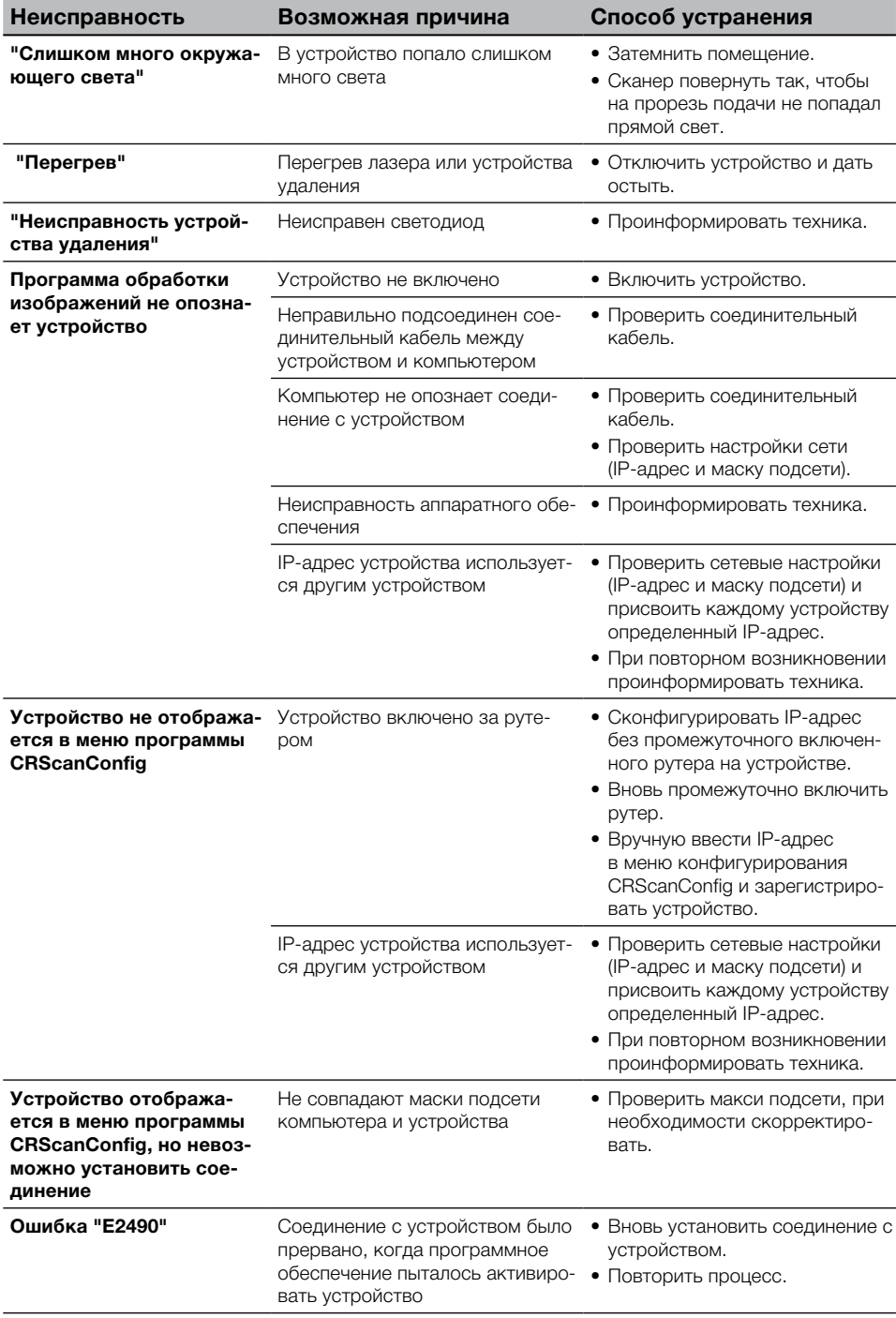

## <span id="page-45-0"></span>14.3 Неисправность в устройстве

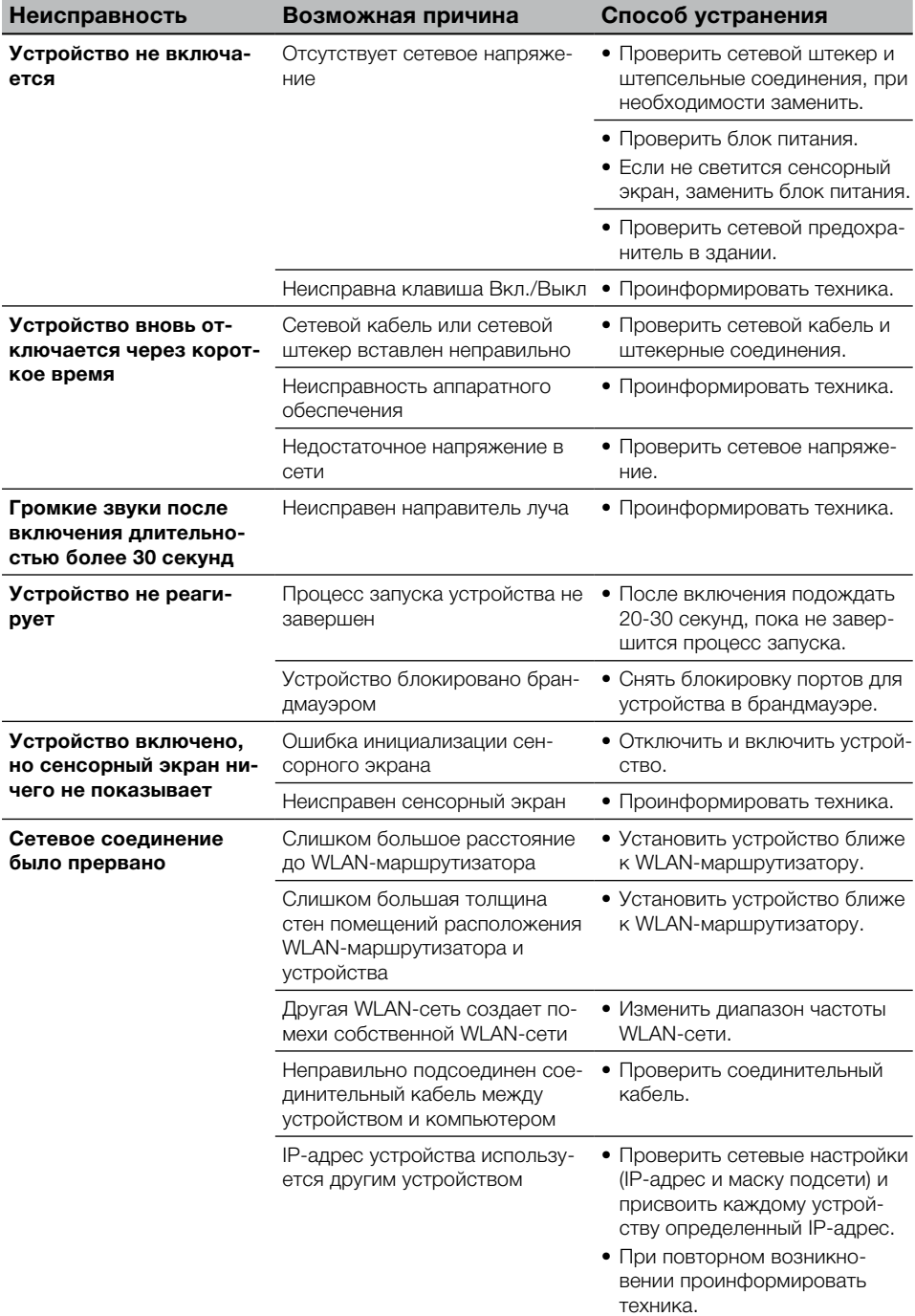

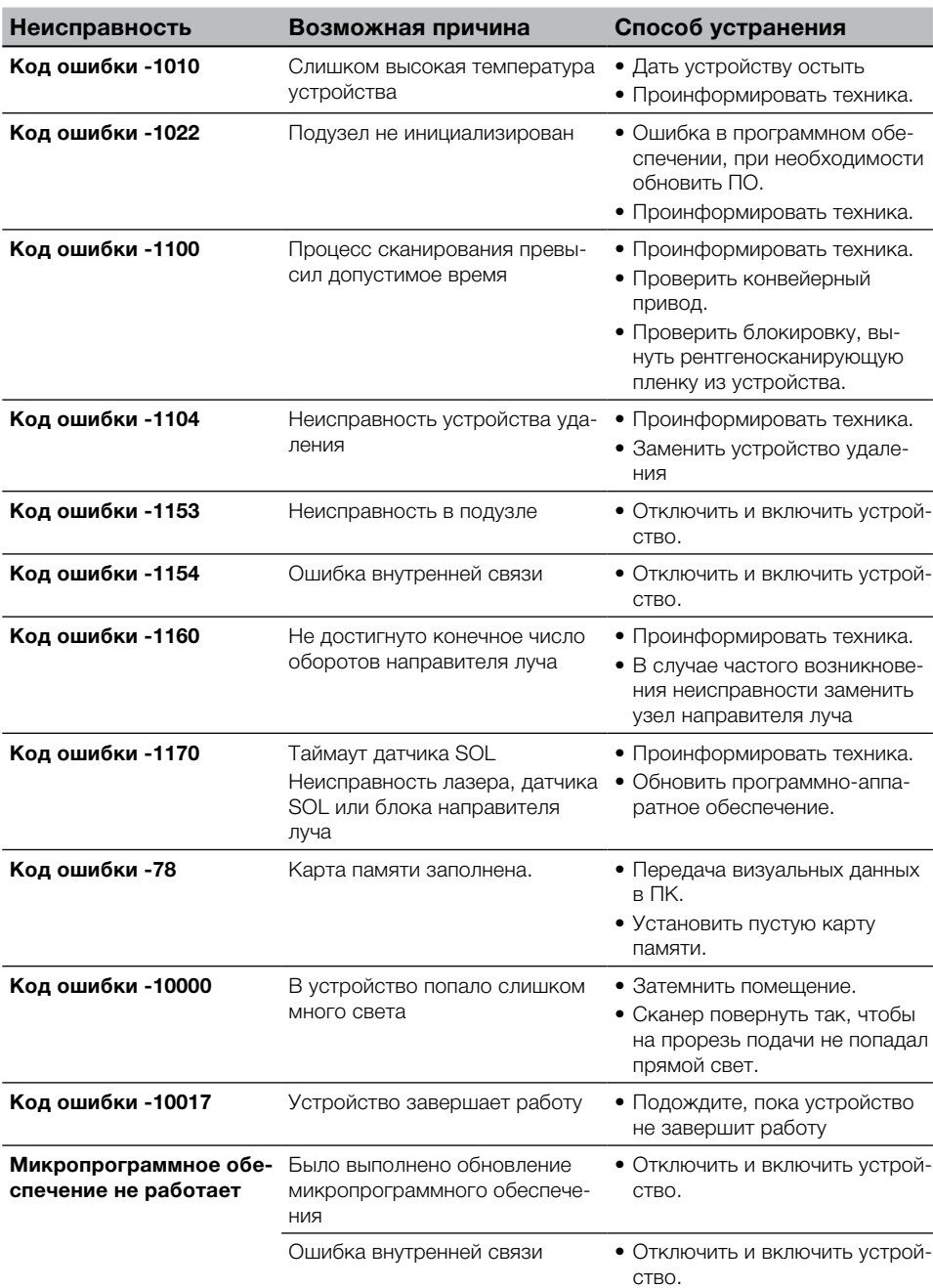

## <span id="page-46-0"></span>14.4 Сообщения об ошибках на сенсорном экране

<span id="page-47-0"></span>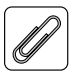

## Приложение

## 15 Структура меню, настройки

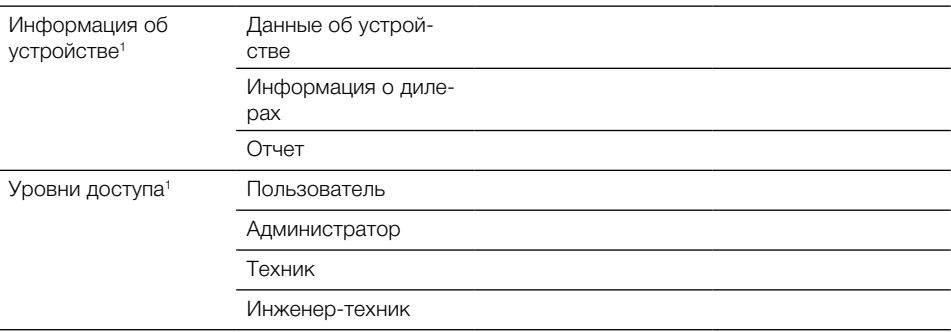

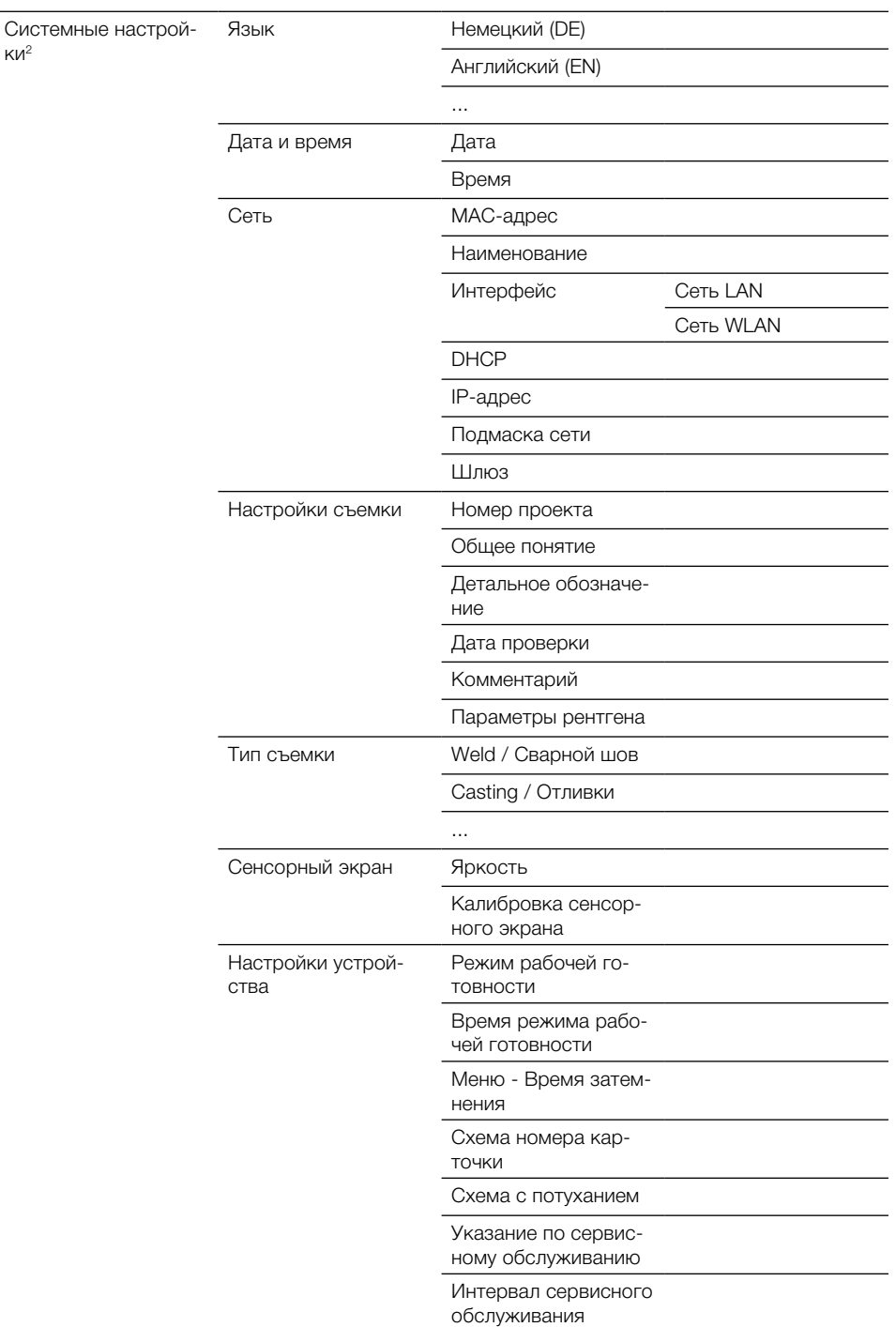

 $KU<sup>2</sup>$ 

Приложение

 $\overline{\mathscr{P}}$ 

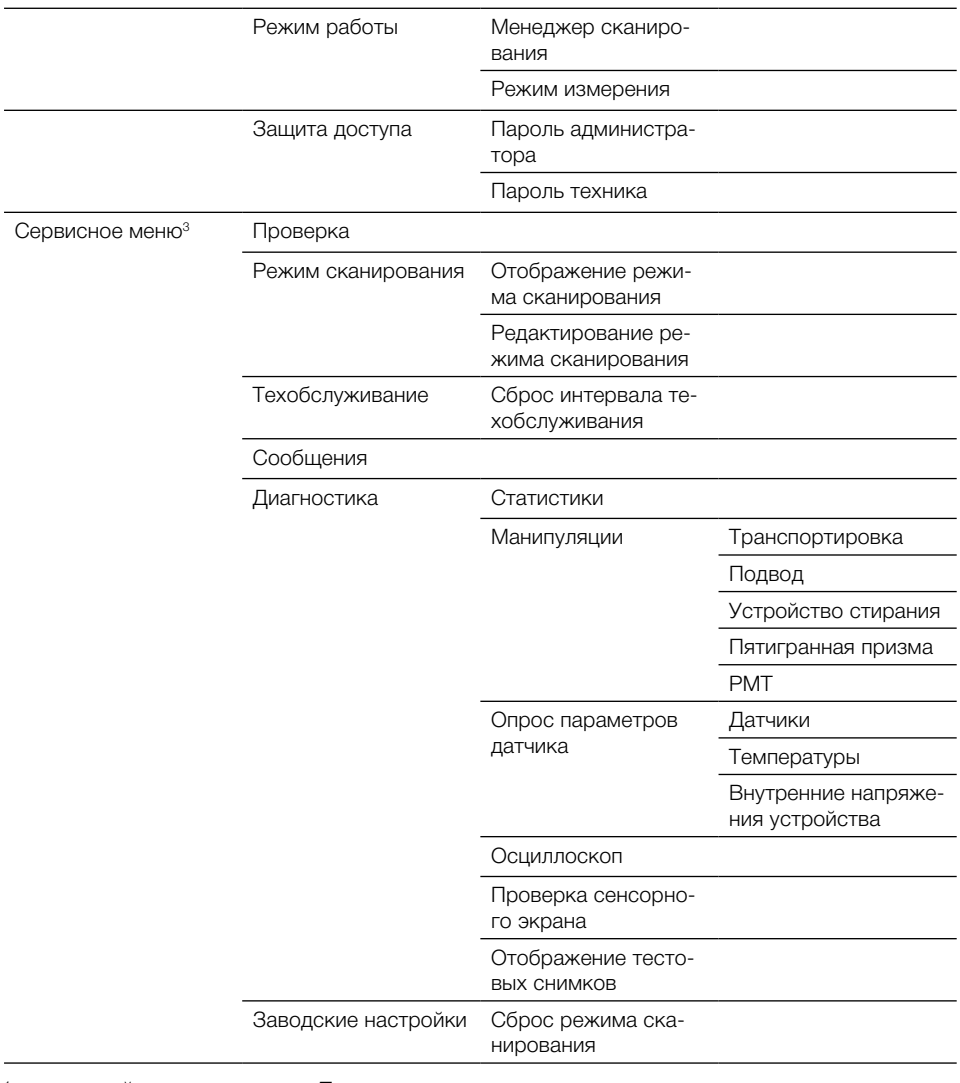

видимый с уровня доступа Пользователь  $\overline{1}$ 

 $\,2\,$ видимый с уровня доступа Администратор

 $_{\rm 3}$ видимый с уровня доступа Техник

 $\overline{\mathscr{P}}$ 

## <span id="page-50-0"></span>16 Время сканирования

Время сканирования - время до полного считывания визуальных данных в зависимости от формата электронной матрицы и размера пикселей.

Время сканирования изображения зависит от вычислительной системы и ее загрузки. Указанные значения времени сканирования являются приблизительными.

![](_page_50_Picture_111.jpeg)

\* не может быть обработан по причине очень большого количества визуальных данных.

## <span id="page-51-0"></span>17 Размер файла (несжатого)

Размеры файлов зависят от формата электронной матрицы и размера пикселей. Размеры файла - это приблизительные данные, округленные в сторону увеличения.

Соответствующие способы сжатия могут без потери качества уменьшить размер файла.

![](_page_51_Picture_102.jpeg)

## DÜRR NDT GmbH & Co. KG

Höpfigheimer Straße 22 74321 Bietigheim-Bissingen, Germany Phone: +49 7142 99381-0 · Fax: +49 7142 99381-299 info@duerr-ndt.de · www.duerr-ndt.de

![](_page_55_Picture_2.jpeg)